Centro di Ricerca Didattica **ARDEA EDITRICE** di Ricerca Didattica **ARDEA EDITRICE**<br>Coordinato da **Antonio Riccio** 

# Avventure di programmazione

**Algebra** 

COUNC

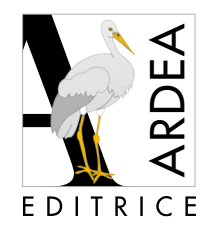

**IL TUNNEL DEI MISTERI**

4a

5a

**IL LABIRINTO DEI MASTER**

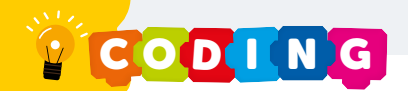

## Andiamo in laboratorio

Cominciamo la nostra avventura entrando nel laboratorio di programmazione del dottor Pipa. Il dottor Pipa è impegnato in un progetto molto speciale: vuole programmare un videogioco. Per farlo ha bisogno di aiuto e vuole metter su una squadra di assistenti... NOI! Non chiediamo di meglio, siamo qui proprio per questo: imparare in fretta, scoprire i segreti della programmazione e partecipare alla realizzazione del videogioco! L'assistente del dottor Pipa non perde tempo in chiacchiere e ci mette subito al lavoro. È una donna molto sicura di sé e quando spiega è precisa e chiara. Mentre parla ci osserva con attenzione, come se cercasse il luccichio della curiosità nei nostri occhi e quando lo vede sembra sul punto di scoppiare in una risatina. Ricorda un po' una… gazzaladra, perciò la chiameremo proprio così: Gazzaladra! "La prima cosa da fare è **registrarvi** tutti", dice.

### LE PAROLE "INFORMATICHE" DI GAZZALADRA

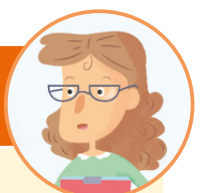

### Scegli il significato corretto.

### **Registrazione**

- procedura per iscriversi
- procedura per calcolare

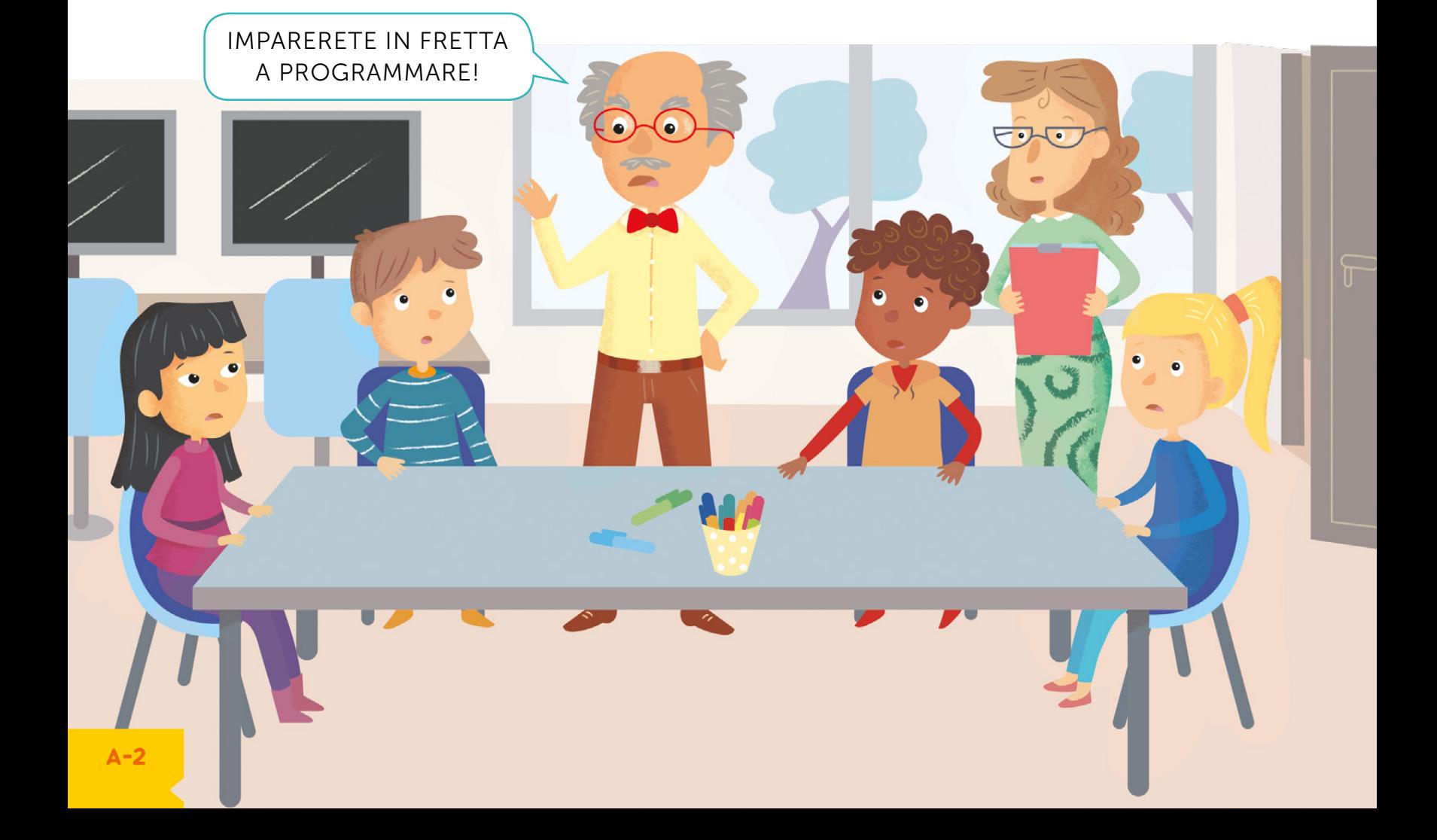

## La registrazione: siamo tutti apprendisti… Programmatori

Dunque, per diventare collaboratori ufficiali del dottor Pipa dobbiamo prima di tutto procedere alla registrazione.

### A = Come ti chiami?

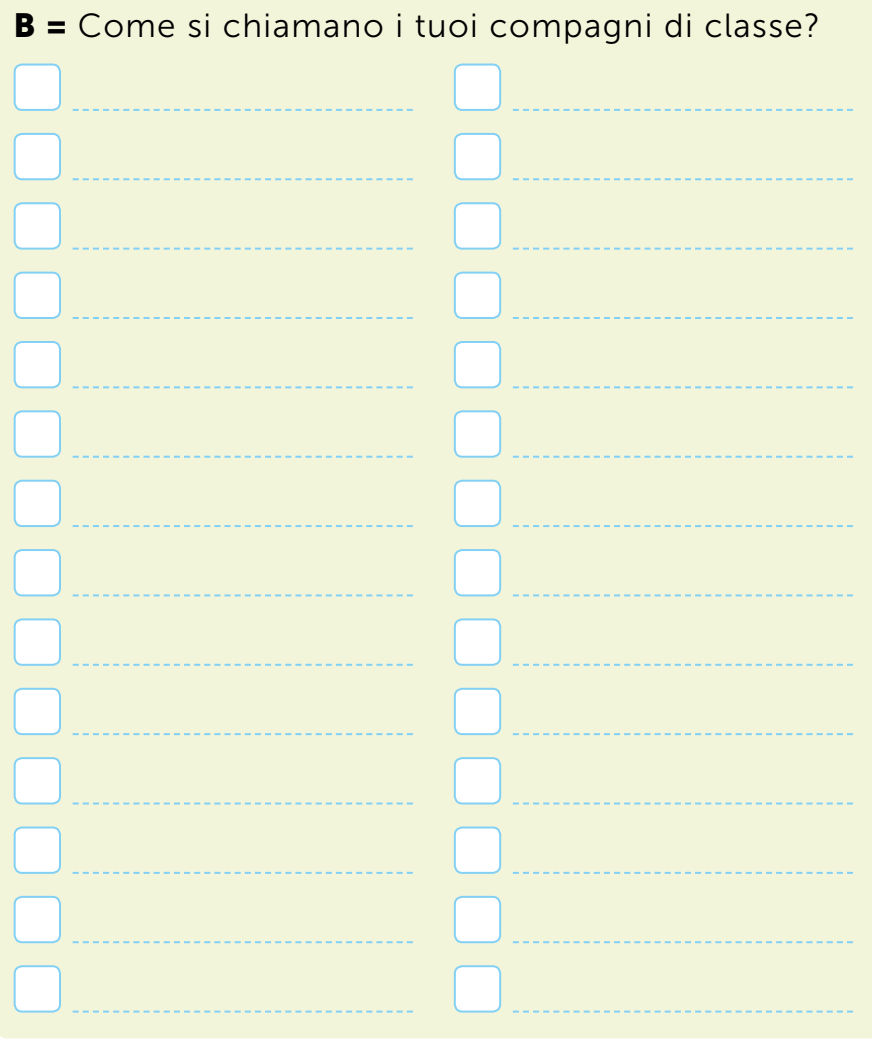

**Se sommo A + B ottengo C**

### SCATOLE DI PROGRAMMAZIONE

A e B possono essere paragonati a delle scatoline.

A (variabile) è una scatolina che può contenere solo un oggetto (es. il tuo nome).

B (lista) invece è una scatolina che può contenere più di un oggetto (es. i nomi dei tuoi compagni di classe).

**LETERNICO** è una scatolina in grado di contenere tutti gli oggetti di B più quelli di A.

Quanti oggetti ci sono adesso in C?

n.

Esempio:  $A =$  Andrea  $B = (Camilla, Marco)$  $C = A + B = (Andrea, Camilla,$ Marco)

C contiene 3 valori.

Gli oggetti di B sono numerati partendo da 0.

Metti i numeri nelle caselle bianche partendo da 0. Che oggetto contiene B alla posizione 10?

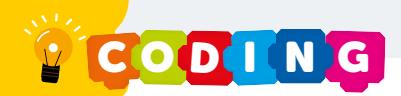

## Test di attitudine

"E ora un piccolo test", dice Gazzaladra. "Sono certa che in ciascuno di voi si nasconde un programmatore, ma per verificarlo... scoprite che cosa c'è scritto qui sotto! Se mi consegnerete la soluzione esatta, vi darò un formulario da compilare e... sarete assunti!"

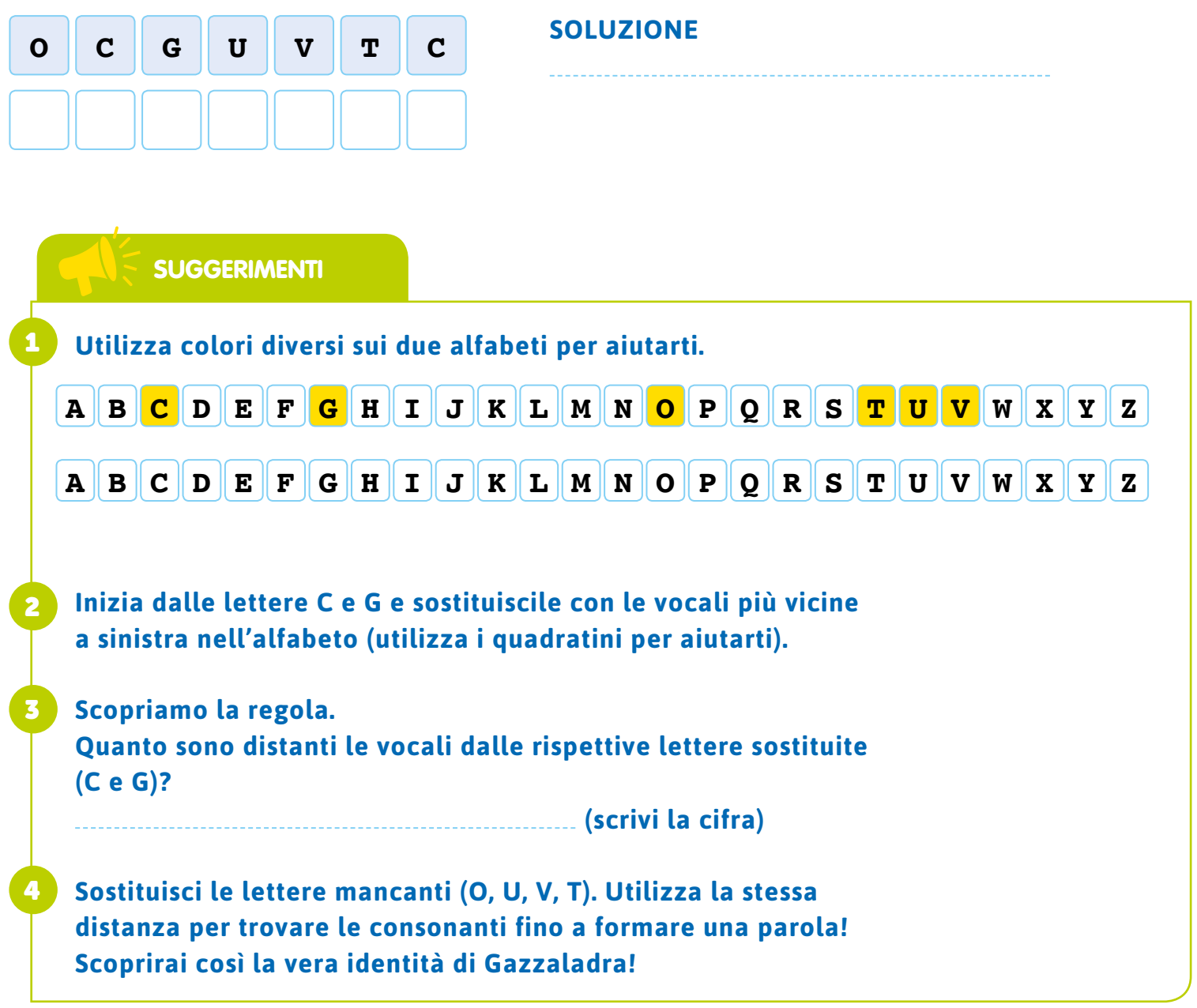

Gazzaladra è molto soddisfatta di noi: ci consegna i formulari e dice che siamo pronti per programmare e creare i nostri algoritmi.

A-4

## Questioni di programmazione

"Ma che cosa vuol dire esattamente programmare? E che cos'è un **algoritmo**?"

Per entrare nel mondo della programmazione, prova a risolvere il cruciverba. Se non riesci a completarlo subito, non ti preoccupare. Nel corso del libro incontrerai dei numeri vicino alle parole che corrispondono alla soluzione del cruciverba (es. algoritmo  $\bullet$ ).

### LE PAROLE "INFORMATICHE" DI GAZZALADRA

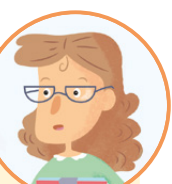

### Scegli il significato corretto.

### **Programmare**

- impostare dei comandi per svolgere alcune operazioni e risolvere un problema
- usare una bilancia

### **Algoritmo** 1

 $\bullet$ 

- musica per strumenti
	- a percussione
- $\bigcap$  successione di istruzioni  $\bigoplus$ per risolvere un problema

### DEFINIZIONI

### **Orizzontali**

2. Un errore 3. La "macchina" degli informatici

### Verticali

1. La soluzione per gli informatici

4. Ne è pieno il codice

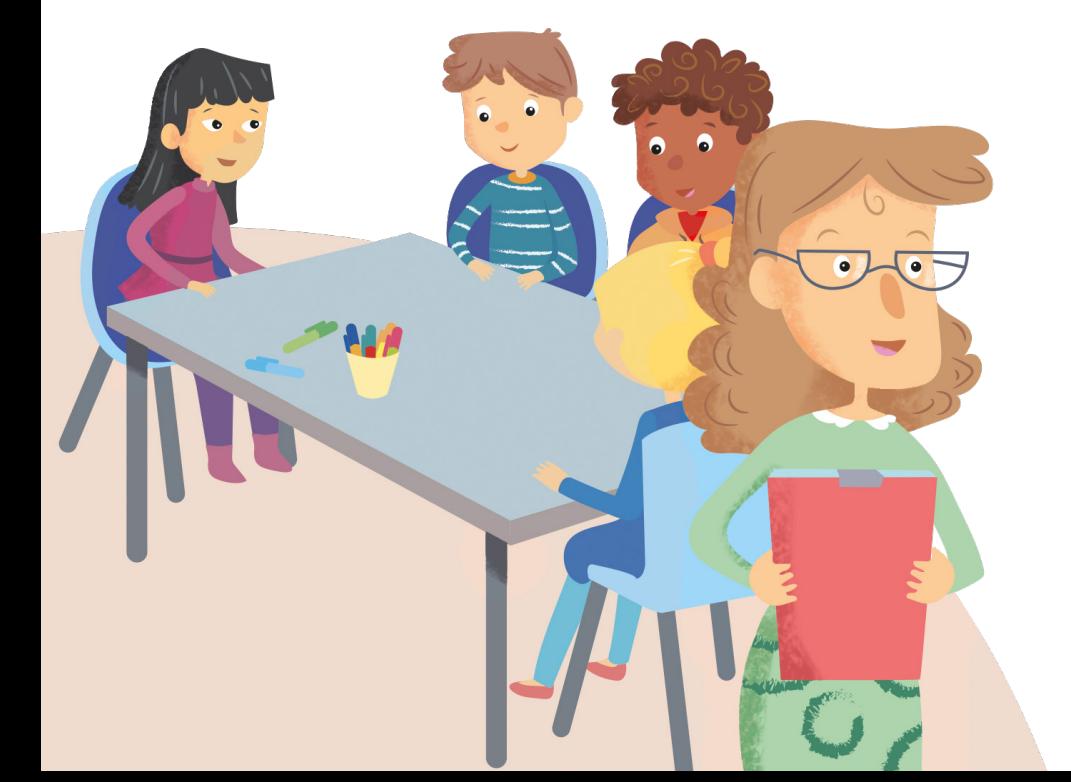

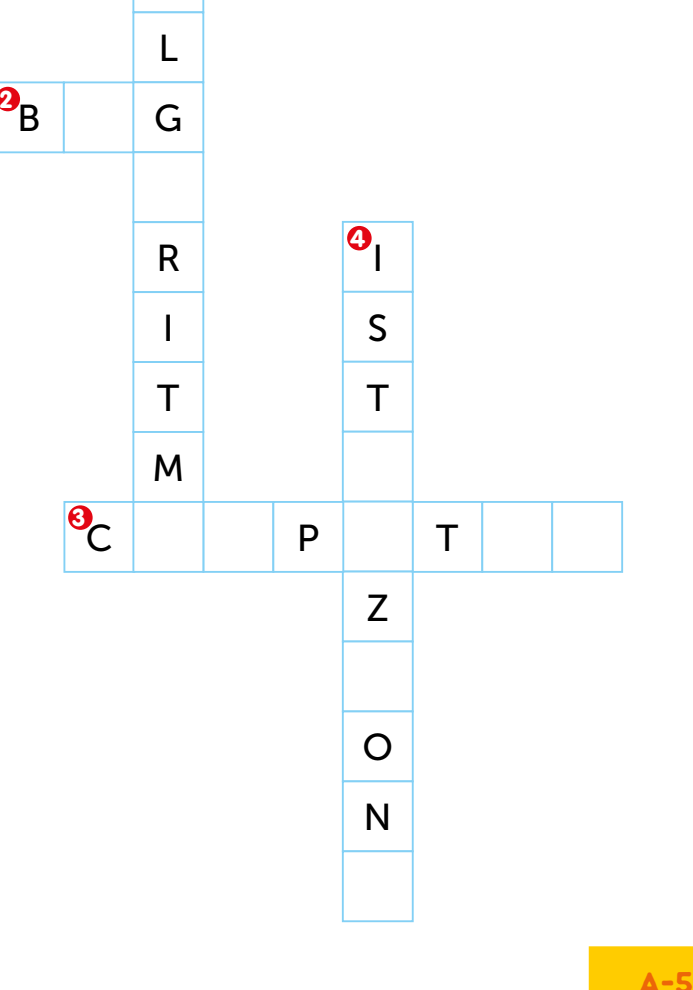

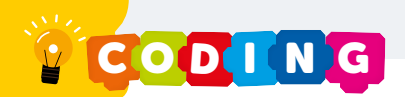

## L'avventura può cominciare

Nel laboratorio arriva anche il dottor Pipa. È molto agitato, non vede l'ora di cominciare.

SIETE PRONTI?

"Ancora un attimo, professore!", esclama Gazzaladra, poi si schiarisce la voce e si rivolge a noi: "Qui ci sono i vostri **Account**. Ognuno ha uno **Username** e una **Password**. Dirigetevi alla vostra porta: la 8, la 10, la 11 o la 13. Entrate e iniziate a esplorare... il tunnel! Buona fortuna."

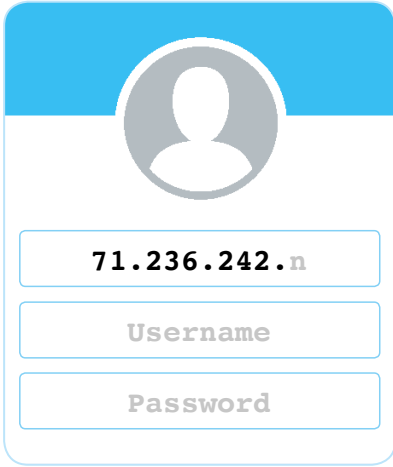

### LE PAROLE "INFORMATICHE" DI GAZZALADRA

 $\bigcup_{i=1}^n C_i$ 

### Scegli il significato corretto.

### **Account**

- ∩ carta di identità
- $\bigcap$  identificazione basata su Username e Password

### **Username**

- ∩ nome che si utilizza per
- un servizio informatico
- $\bigcap$  iscrizione a una gara

### **Password**

- passaporto
- parola di riconoscimento

## L'ingresso nel tunnel

Che emozione! Siamo davanti alle porte; sono chiuse e collegate a un tastierino.

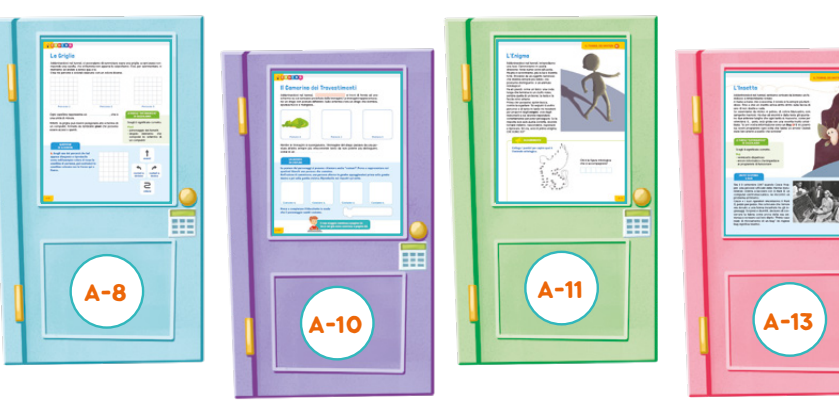

Dirigiamoci alla porta che ci è stata assegnata da Gazzaladra e inseriamo Username e Password per aprire. Sullo schermo del tastierino inizia a susseguirsi una serie orizzontale di 0 e 1 e le porte si sbloccano. Se sbirciamo attraverso lo spiraglio vediamo schermi, tastiere, luci, fili… Stiamo per varcare la soglia del tunnel del Codice binario.

Inizia la tua avventura dalla pagina che corrisponde al numero della tua porta!

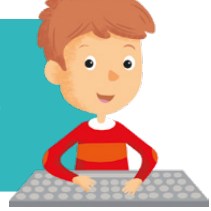

### LO STRANO CODICE

Che cos'è quello strano susseguirsi di 0 e 1 che si vedeva sullo schermo del tastierino? È il Codice

LE PAROLE "INFORMATICHE" DI GAZZALADRA

Scegli il significato corretto.

**Codice binario**

linguaggio dei computer

 $\bigcap$  treno veloce

- 1. **È il linguaggio del computer** 3 **.**
- 2. **È composto solo da due valori: 0 e 1, che rappresentano quando l'elettricità attraversa il computer (1) e quando non lo attraversa (0).**

Le cifre binarie si chiamano bit (dall'inglese *Binary Digit*). Il bit è l'unità di misura dell'informazione, dunque l'unità fondamentale di qualsiasi computer.

La memoria dei computer è organizzata in gruppi da 8 bit chiamati **byte**. Con un byte, infatti, è possibile rappresentare non solo numeri, ma anche tutte le lettere dell'alfabeto e i caratteri speciali.

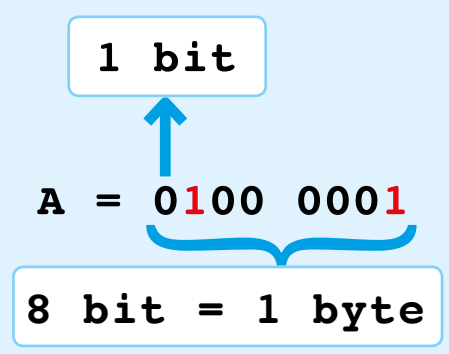

DIGIT… DIGIT…

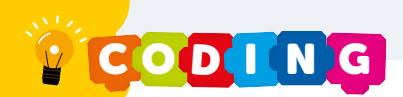

## La griglia

Addentrandoci nel tunnel, ci accorgiamo di camminare sopra una griglia: a ogni passo corrisponde una casella, che si illumina non appena la calpestiamo. Così, per sperimentare, ci mettiamo ad andare a zonzo qua e là. Crea tre percorsi e colorali ciascuno con un colore diverso.

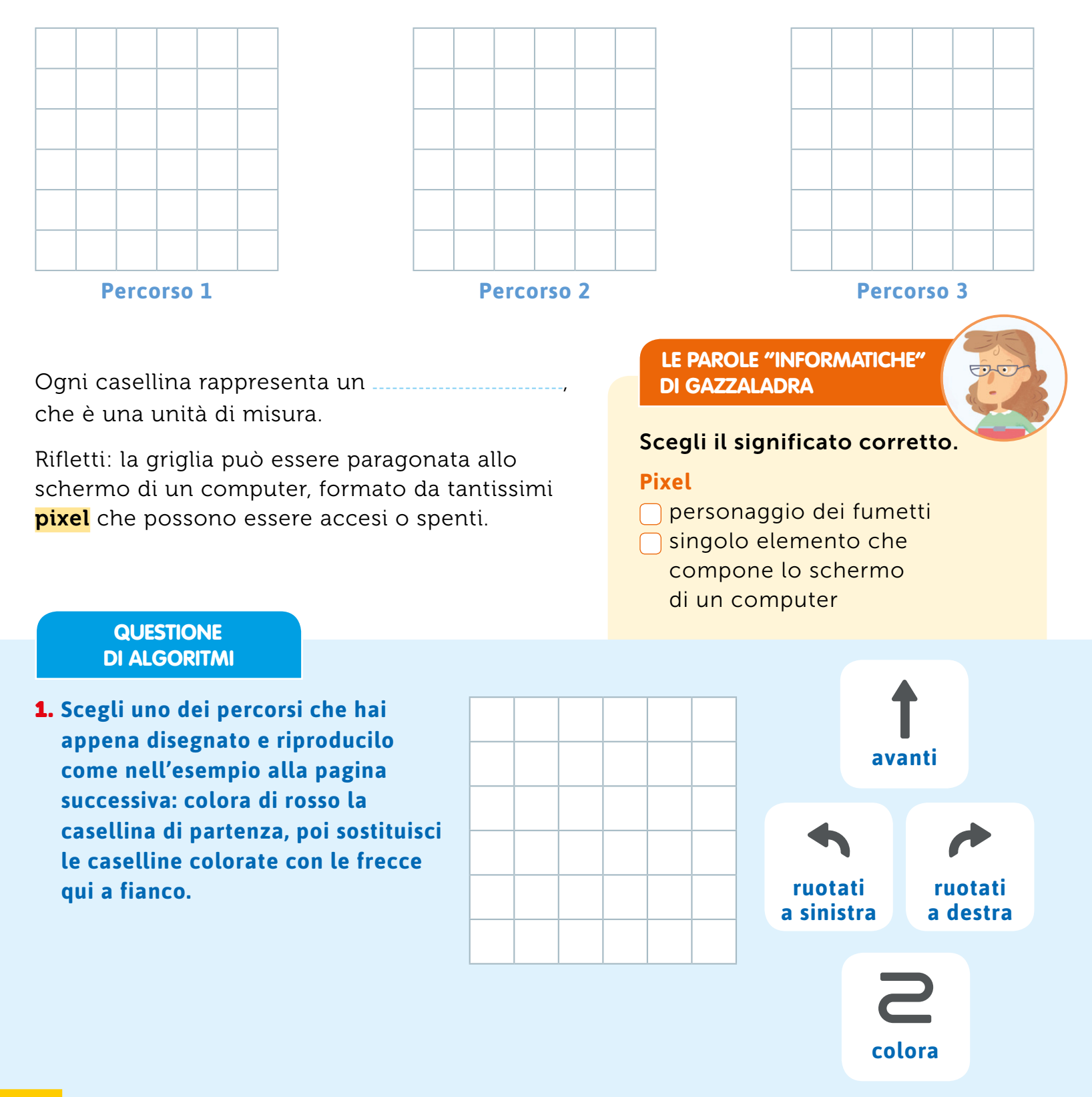

- 2. **Riporta qui sotto la sequenza di frecce completa, come nell'esempio a destra.**
- 
- 3. **Prova adesso a descrivere il percorso utilizzando i blocchetti che trovi qui di seguito. Ogni blocchetto contiene un'istruzione.**

**L'istruzione è un comando che ti permette di descrivere il tuo percorso. Riscrivi all'interno di ciascun blocchetto l'istruzione per ricreare il tuo percorso. Immagina di dover dare comandi a un robot.**

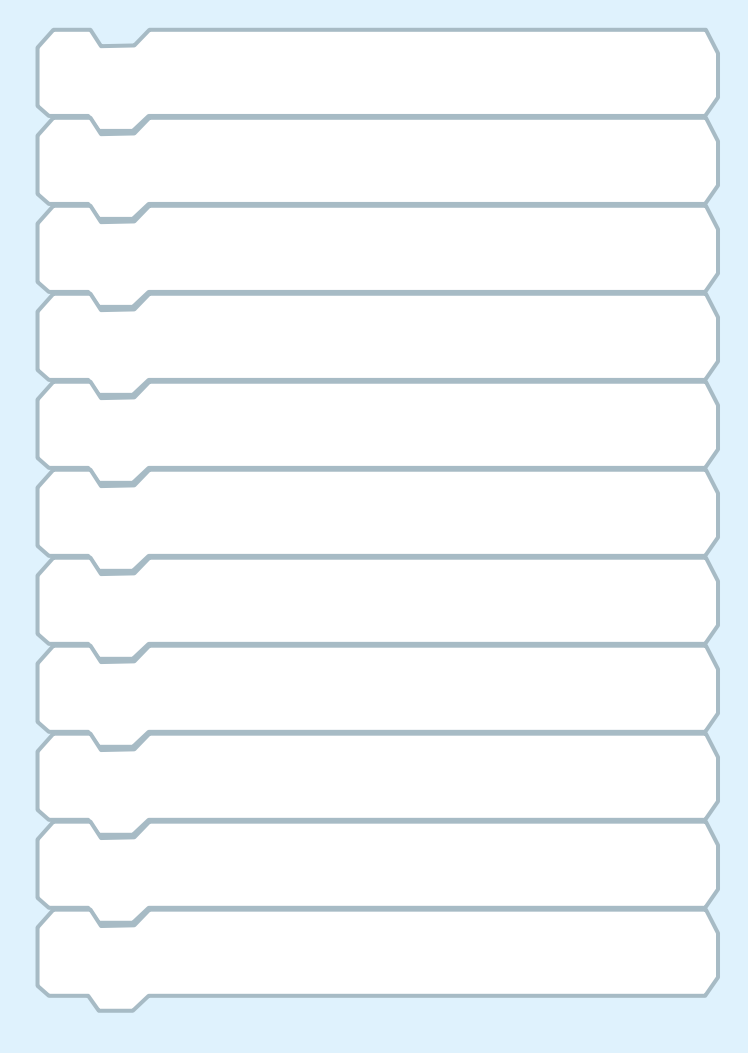

 ESEMPIO trtzh  $\frac{1}{2}$ 

2.

1.

### 21~12n1~12n1~12n

**Si legge:** Colora, vai avanti, ruotati a destra, vai avanti, colora, ruotati a sinistra, vai avanti, ruotati a destra, vai avanti, colora, ruotati a sinistra, vai avanti, ruotati a destra, vai avanti, colora, ruotati a sinistra.

### **Oppure**  $= + (1 + 12) x3$

**Si legge:** Colora, ripeti per tre volte: vai avanti, ruotati a destra, vai avanti, colora, ruotati a sinistra.

### 3. **Ecco un esempio con i blocchetti.**

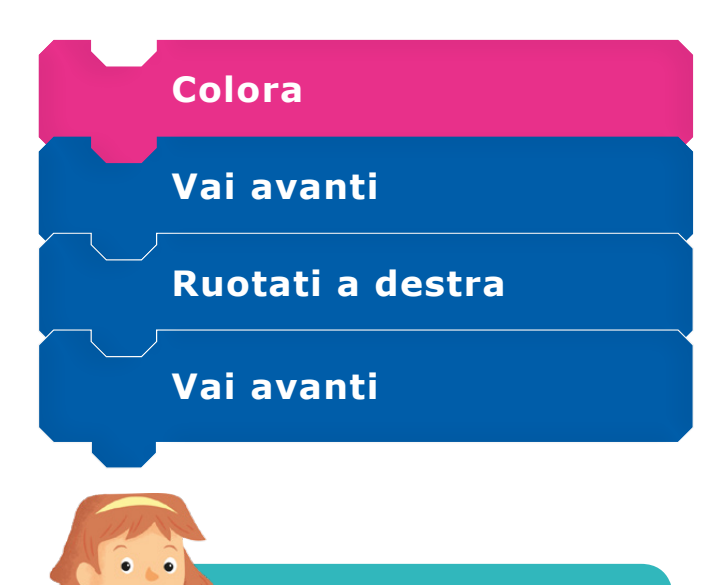

Il tuo viaggio continua a pagina 16.

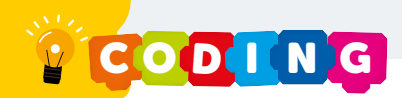

## Il camerino dei travestimenti

Addentrandoci nel tunnel, ci troviamo davanti uno schermo. Sullo schermo vengono proiettate le immagini di un drago in tre posture differenti: il drago che dorme, che sputa fuoco e che mangia.

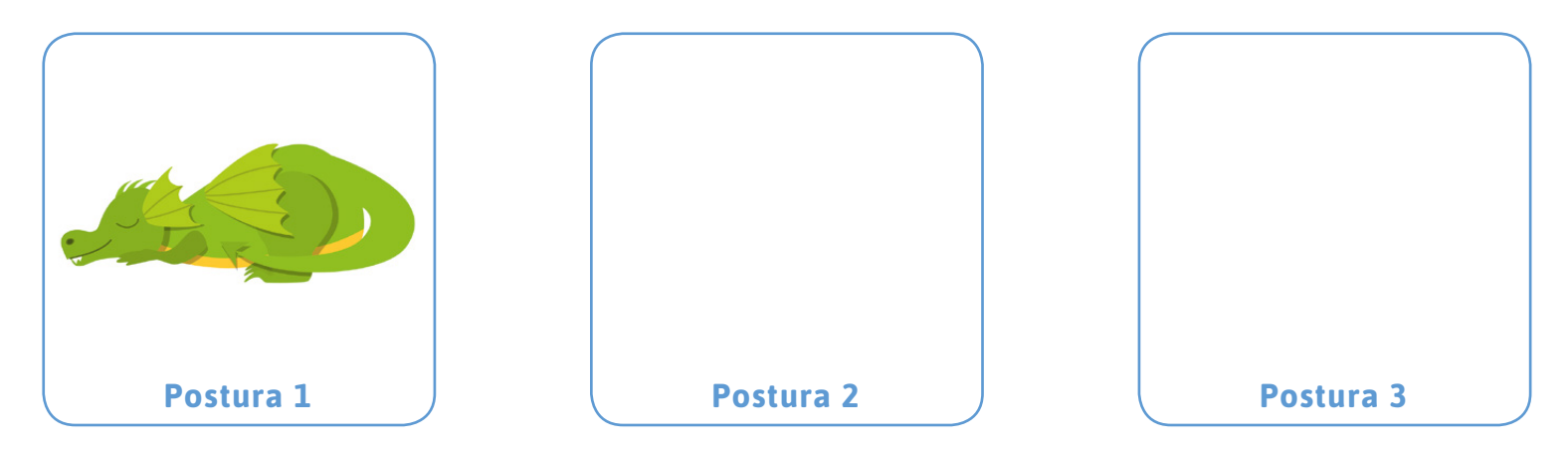

Mentre le immagini si susseguono una dopo l'altra, il drago passa da una postura all'altra sempre più velocemente, tanto da non poterle più distinguere, come in un

UN MONDO DI COSTUMI

**Le posture dei personaggi si possono chiamare anche "costumi". Prova a rappresentare nei quadrati bianchi una persona che cammina.** 

**Nell'azione di camminare, una persona alterna le gambe appoggiandosi prima sulla gamba destra e poi sulla gamba sinistra. Riproducilo nei riquadri qui sotto.**

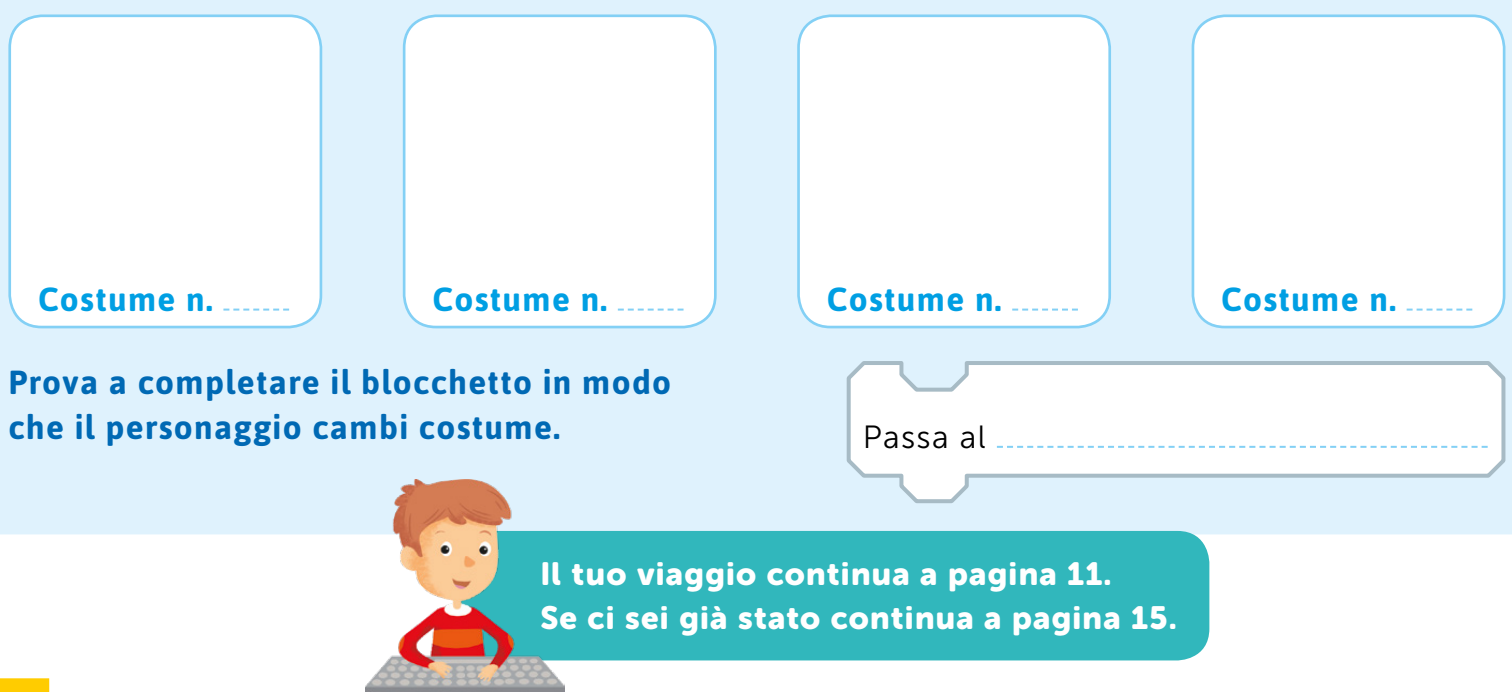

## L'enigma

Addentrandoci nel tunnel, intravediamo una luce. Camminiamo in quella direzione: forse siamo vicini all'uscita. Ma più ci avviciniamo, più la luce diventa forte. Proviene da un oggetto luminoso che diventa sempre più nitido; ora possiamo distinguerlo: è un animale mitologico!

Ha ali grandi, come un falco; una coda lunga che termina in un ciuffo rosso, sembra quella di un leone; la testa e la faccia sono umane.

Prima che possiamo aprire bocca, comincia a parlare: "Io seguirò il vostro percorso e di tanto in tanto mi mostrerò per proporvi degli **enigmi**, cioè degli indovinelli a cui dovrete rispondere correttamente per poter proseguire. Se la risposta non sarà quella corretta, dovrete tornare indietro, nascondervi, ragionare e riprovare. E ora, ecco il primo enigma: CHI SONO IO?"

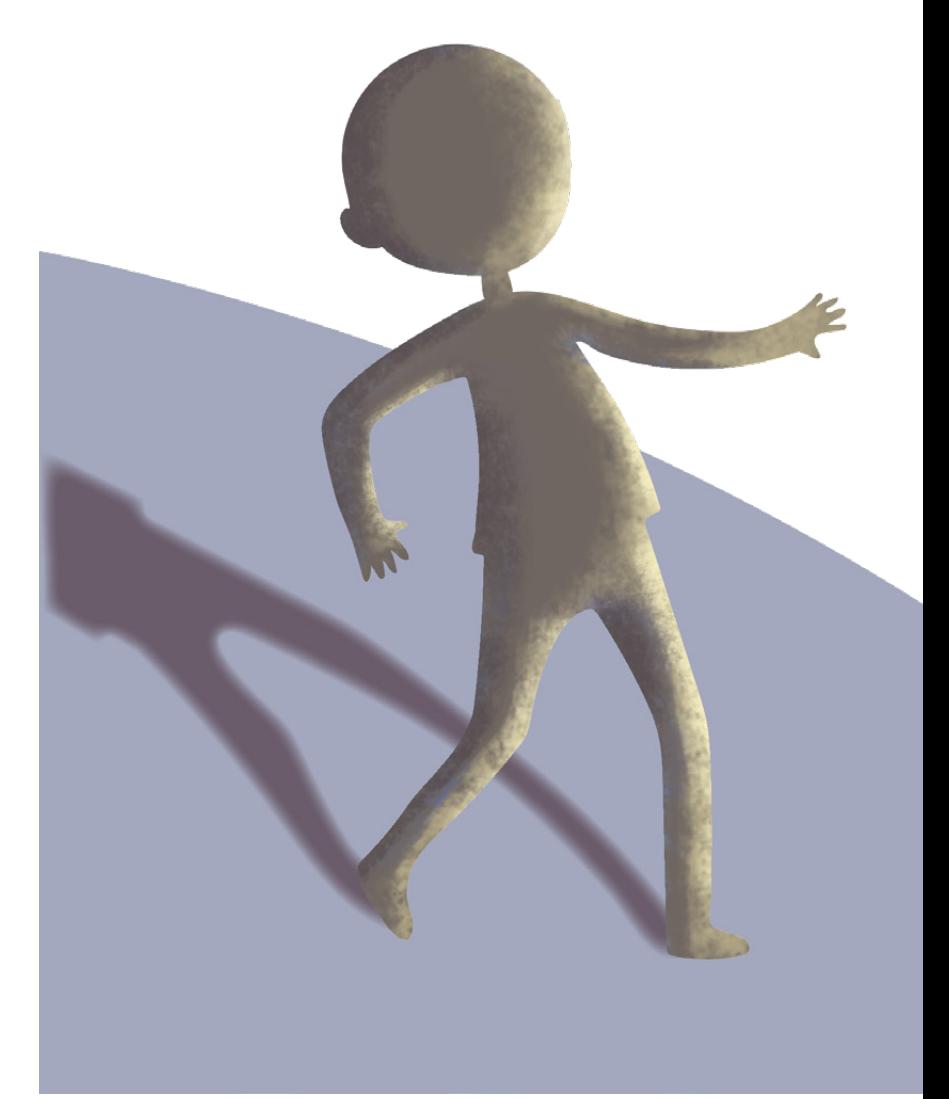

### SUGGERIMENTO

**Collega i puntini per capire qual è l'animale mitologico.**

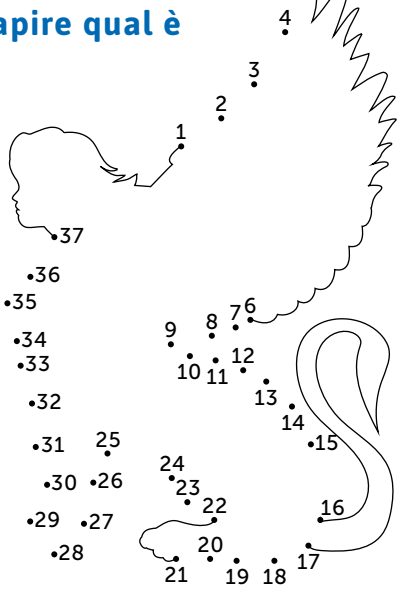

5

### **Chi è la figura mitologica che ci accompagnerà?**

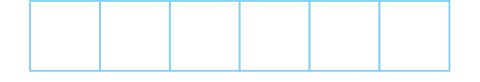

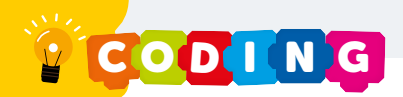

**Proviamo adesso a programmare i due personaggi (la Sfinge e l'aspirante programmatore... tu!) in modo che agiscano secondo la storia. Leggi bene il capitolo e prova a completare i blocchetti seguenti in base al personaggio. Usa solo i blocchetti che ti servono.**

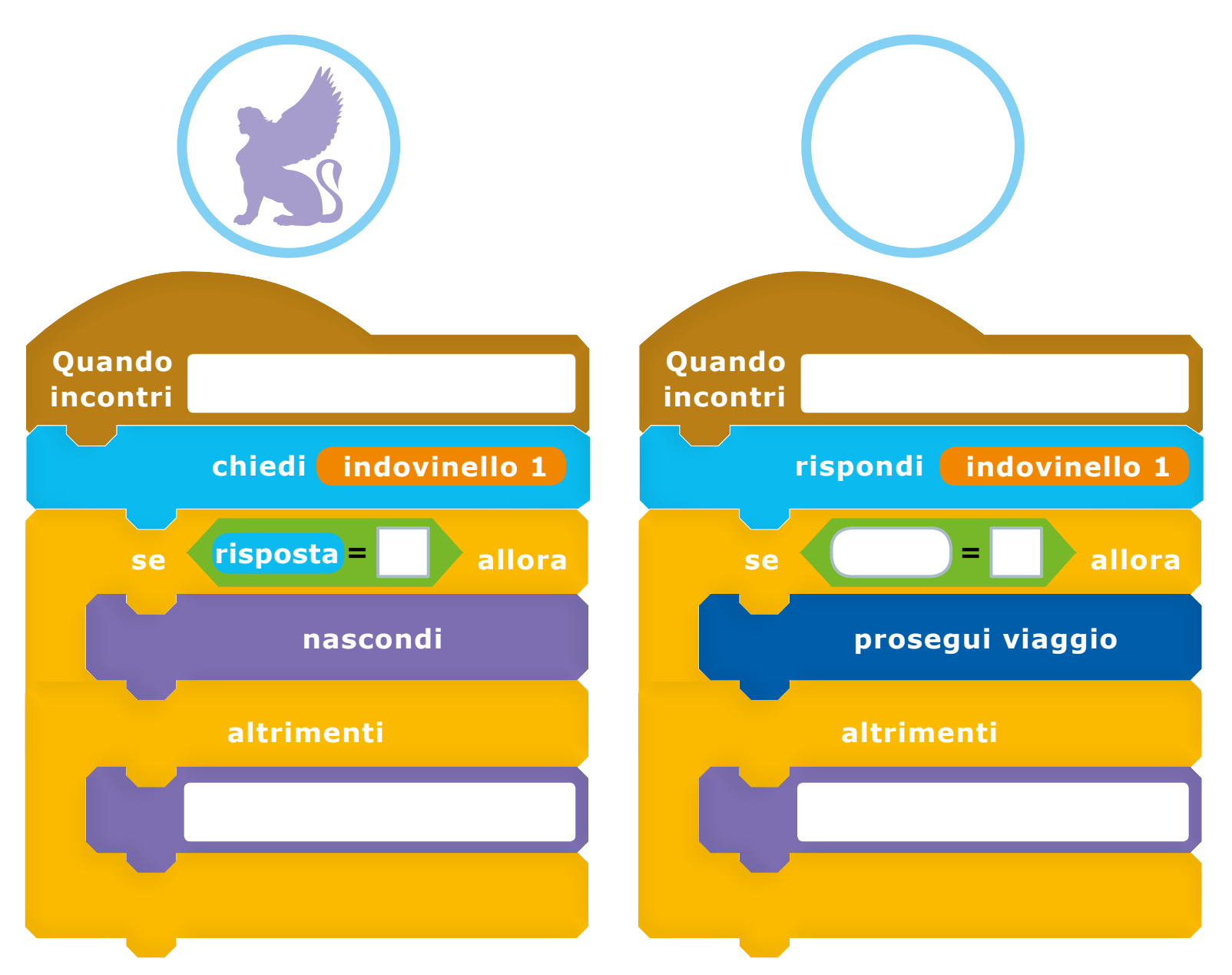

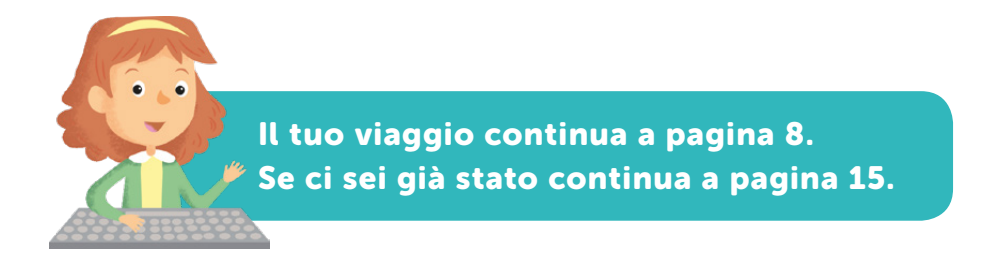

## L'Insetto

Addentrandoci nel tunnel, sentiamo arrivare da lontano un fastidioso e rimbombante ronzio.

A mano a mano che si avvicina, il ronzio si fa sempre più fastidioso. Fino a che un insetto arriva dritto dritto sulla faccia di uno di noi: sbatte e cade.

Lo osserviamo da vicino: è peloso, di colore biancastro, con zampette marroni. Ha due ali enormi e dalla testa gli spuntano due antenne lunghe che ogni tanto si muovono, come per orientarsi. E… parla, anzi grida con una vocetta molto arrabbiata: "Io per vostra informazione sono un **Bug 2**! E mi poserò sui vostri programmi ogni volta che farete un errore! Quindi state ben attenti a quello che scrivete!"

> LE PAROLE "INFORMATICHE" DI GAZZALADRA

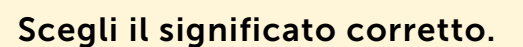

### **Bug**

- vermicello dispettoso
- $\bigcap$  errore informatico che impedisce ai programmi di funzionare

### UN PO' DI STORIA: IL BUG

Il 9 settembre 1947 Grace Hopper, una giovane ufficiale della Marina statunitense, era intenta a lavorare con il Mark II, un computer elettromeccanico, e riscontrò un problema al suo interno.

Grace e i suoi operatori smontarono il Mark II, pezzo per pezzo, fino a trovare che l'errore era dovuto a una falena incastrata tra gli ingranaggi. Sorpresi e divertiti, decisero di conservare la falena come prova della sua esistenza e scrissero sul loro diario: "Primo caso reale di ritrovamento di un bug" (in inglese bug significa insetto).

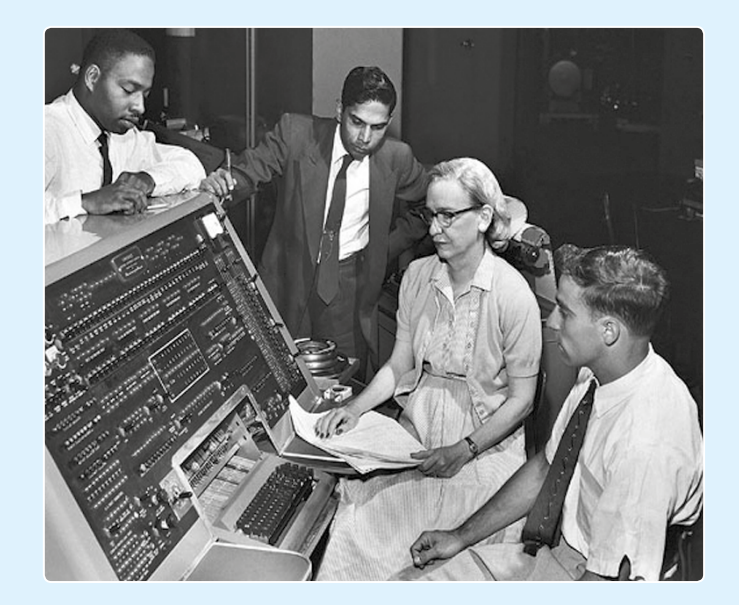

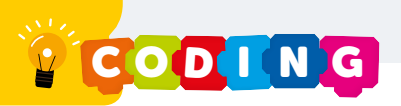

## Trova il Bug!

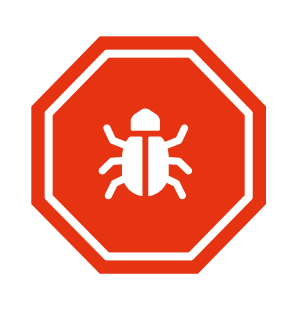

Quando si programma, si possono compiere tre tipi di errore, vale a dire che esistono tre diversi tipi di Bug.

- **•** L'errore più grave è quello di sintassi, perché il computer non riesce a decifrare il comando, per esempio se scrivi Muov invece di Muovi.
- **•** L'errore di logica mostra un risultato diverso da quello atteso, per esempio se mangi la pasta prima di averla cotta risulterà dura.
- **•** L'errore di runtime avviene quando non abbiamo specificato una variabile e quindi il computer non la trova.

**I blocchetti qui a lato contengono tre Bug: uno di sintassi, uno di logica e uno di runtime. Individuali e colorali utilizzando la seguente legenda:**

 **errore di sintassi**

 **errore di logica**

 **errore di runtime**

### **SUGGERIMENTO**

**I costumi di un personaggio sono le sue posizioni; i costumi, pertanto, devono susseguirsi in ordine.** 

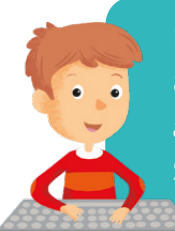

8. Se ci sei già passato, vai a pagina 10. Se ci sei già stato, vai a pagina 15.

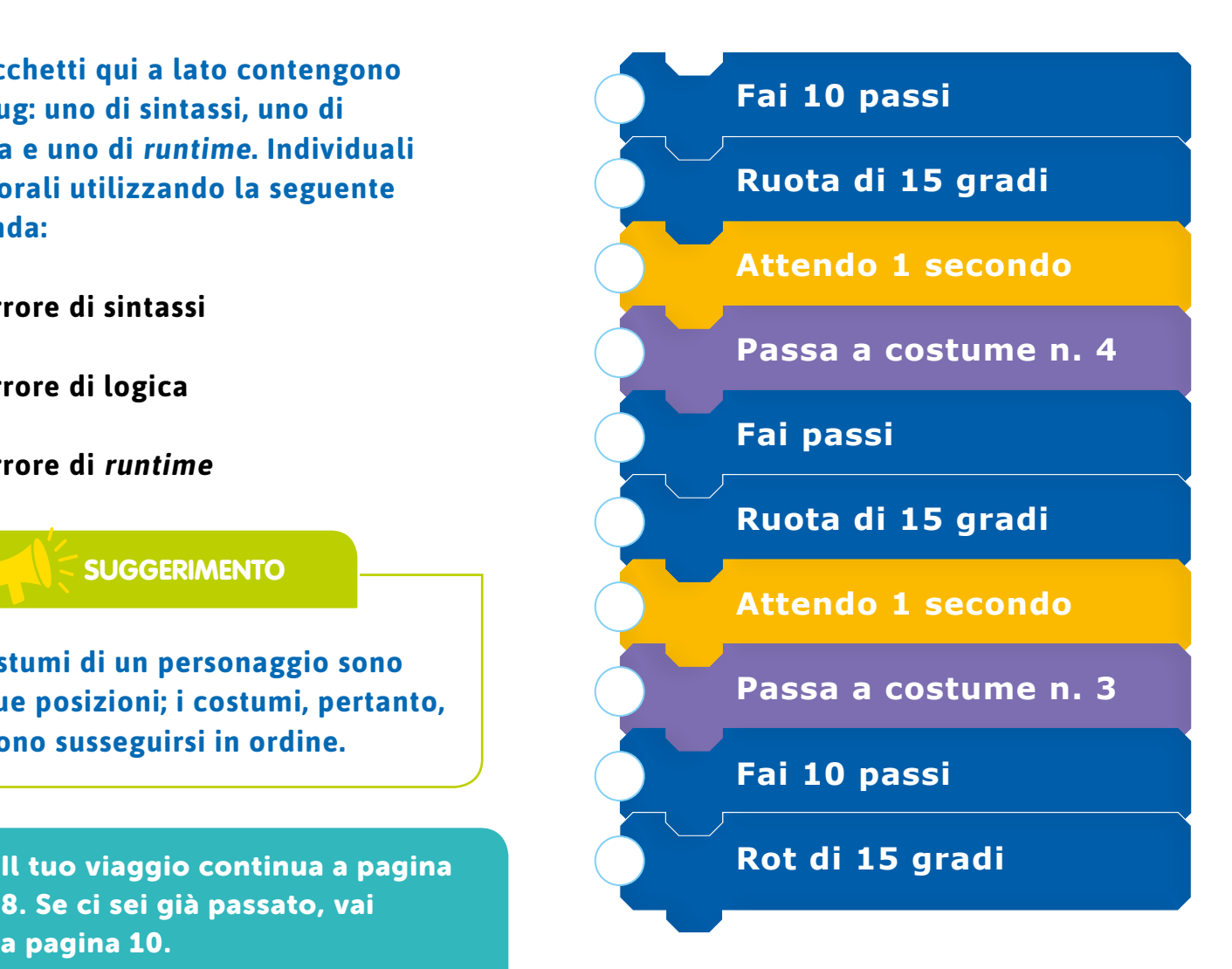

## Appuntamento con la Sfinge

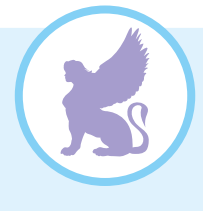

**Si lancia per gioco. Ha sei facce diverse e ogni volta che cade ne mostra una a caso. Che cos'è? Somma i numeri sulle facce: che numero ottieni?**

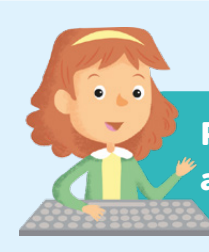

Prosegui il tuo viaggio alla pagina che corrisponde al numero che hai ottenuto.

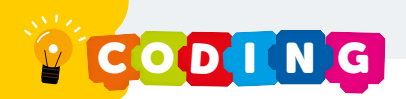

**La griglia vi ricorda qualcosa? Avete mai visto un reticolato simile? Per esempio giocando a battaglia navale o a scacchi? La griglia è molto simile alla seguente:** 

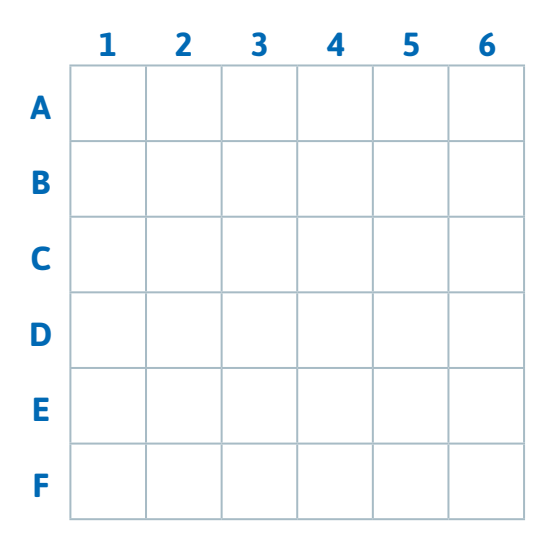

**Se volessimo riprodurre l'esempio che abbiamo visto a p. 9, verrebbe fuori una cosa simile:**

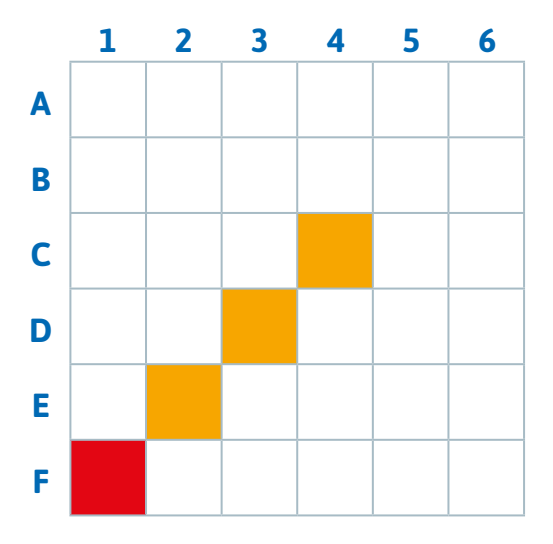

**Per descrivere il percorso sulla griglia adesso dovremmo utilizzare le lettere associate ai numeri corrispondenti alle caselline colorate. Quindi (continua tu): F1 - E2**

C'è un altro modo per descrivere un percorso; si utilizzano una linea orizzontale e una verticale che si incontrano nel centro (0, 0).

La linea orizzontale viene chiamata X e la linea verticale Y.

### La linea orizzontale (X) somiglia a una linea del tempo.

In storia, si dice avanti Cristo (a.C.) per riferirsi a eventi accaduti prima della nascita di Gesù e dopo Cristo (d.C.) per riferirsi a eventi accaduti dopo la sua nascita.

Per i cristiani, quindi, la nascita di Gesù segna l'origine (0). Tutti gli avvenimenti successi prima della nascita di Gesù hanno segno negativo, tutti quelli avvenuti dopo portano il segno positivo.

### La linea verticale (Y) somiglia a un ascensore di un palazzo altissimo con tanti piani sotterranei.

Partendo dal piano terra (0), si può quindi salire oppure scendere.

Se si vuole salire si utilizzerà un numero positivo, se si vuole scendere un numero negativo.

I numeri negativi sono numeri preceduti dal simbolo meno (–).

La griglia perciò si modifica come nell'esempio riportato qui sotto:

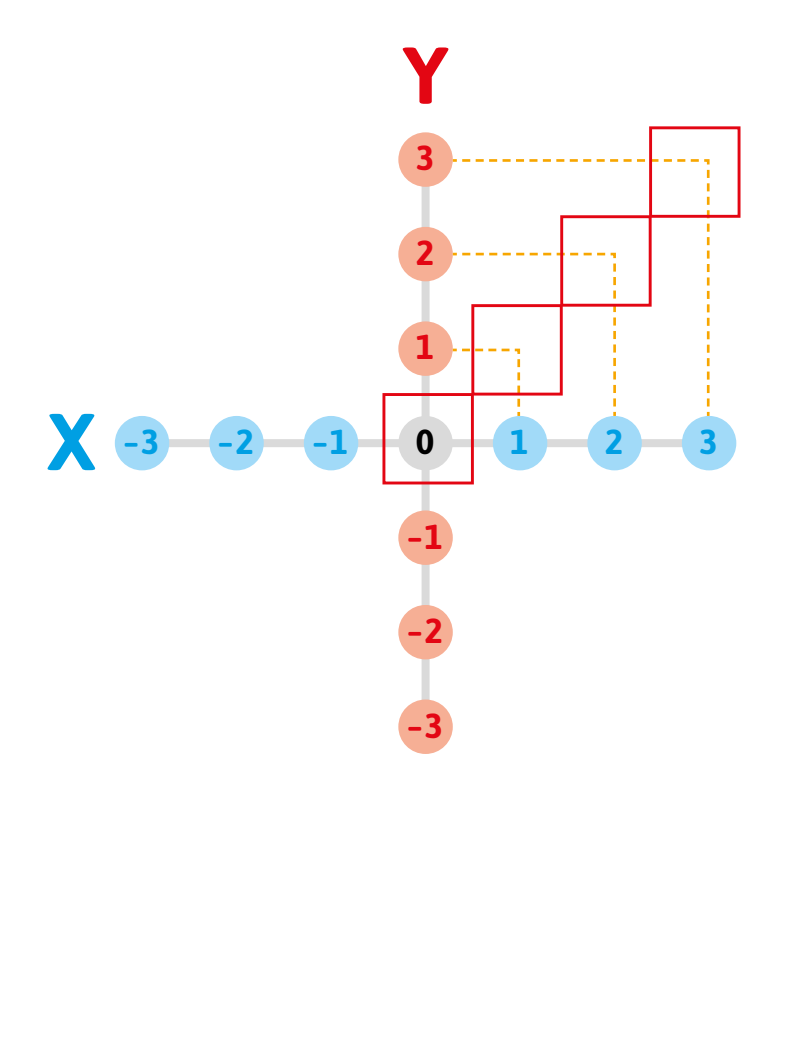

Il percorso quindi sarà descritto con i blocchi seguenti (continua tu):

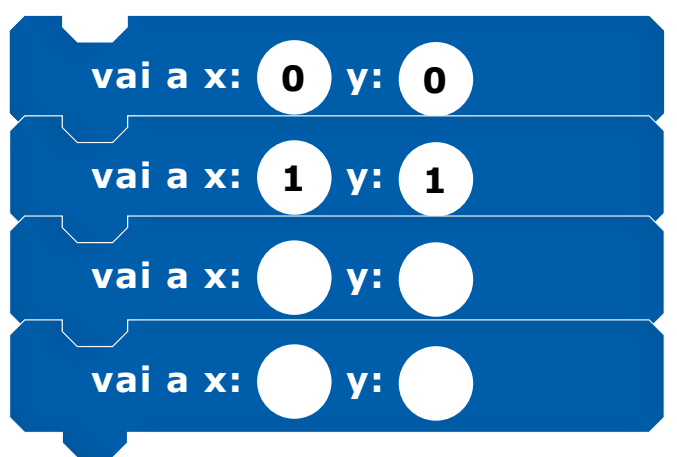

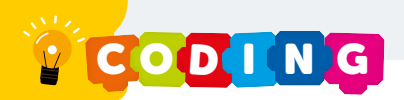

**Adesso tocca a te! Riporta un tuo percorso nelle griglie qui sotto e descrivilo. Utilizza lettere e numeri per descrivere il tuo percorso.**

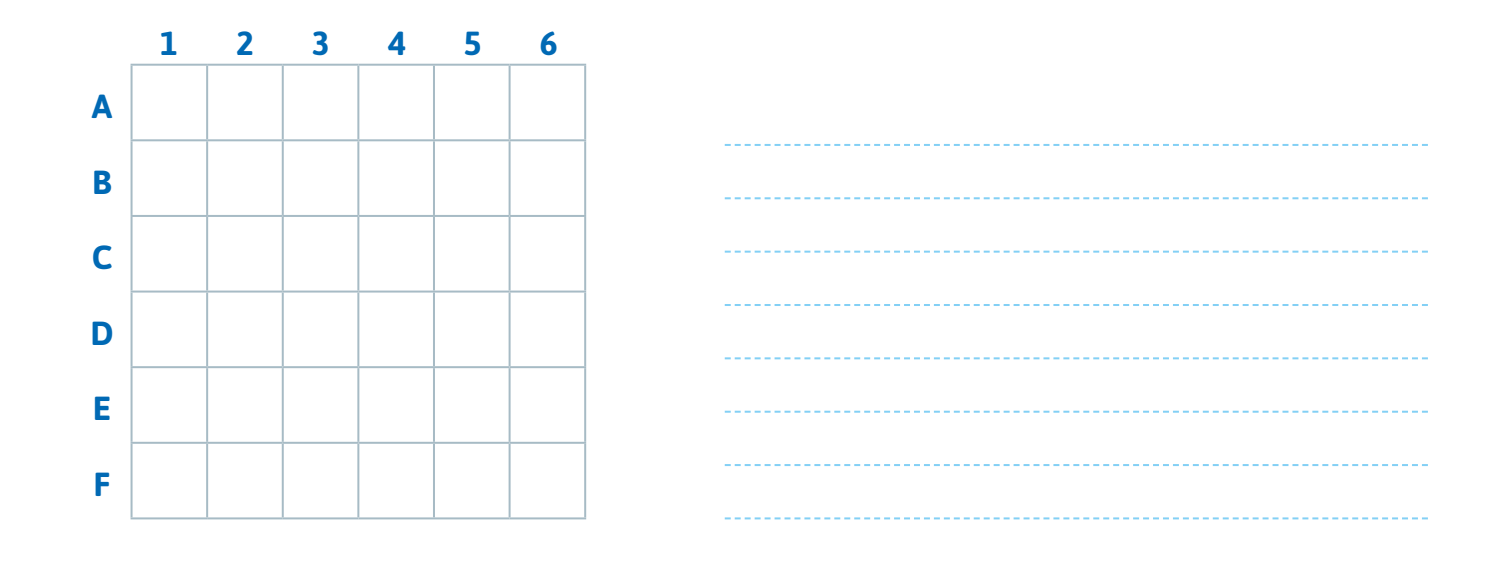

**Riporta uno dei tuoi percorsi nella griglia con X e Y e descrivilo con i blocchetti.**

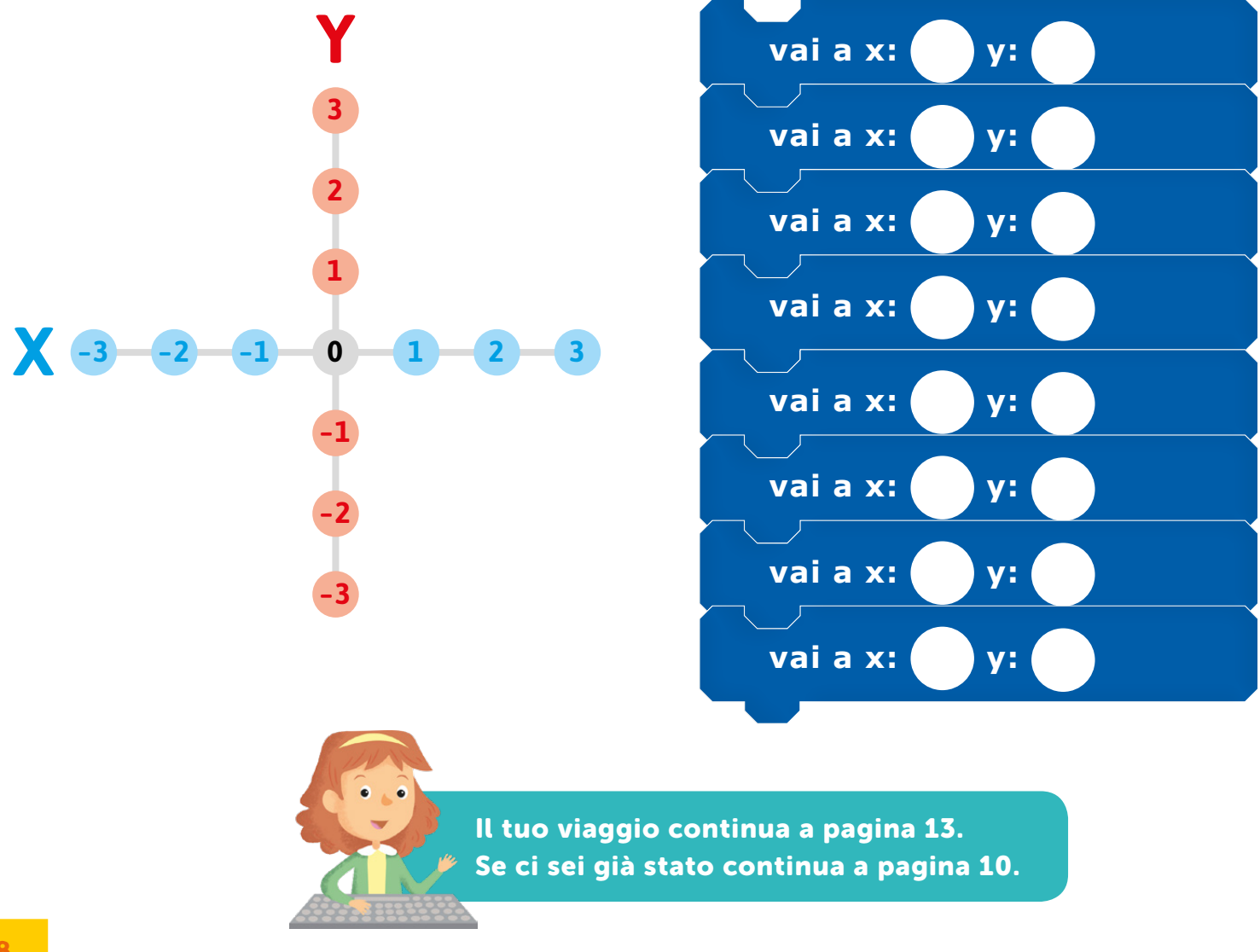

## Un altro appuntamento con la Sfinge

**Davanti a te c'è un portone custodito da tre guardiani. Devi trovare le parole chiave che soddisfino tutti e tre. Attenzione perché sono solo due parole! Risolvi l'indovinello e sarai ammesso alla parte superiore del laboratorio, dove potrai iniziare a programmare il tuo videogioco.**

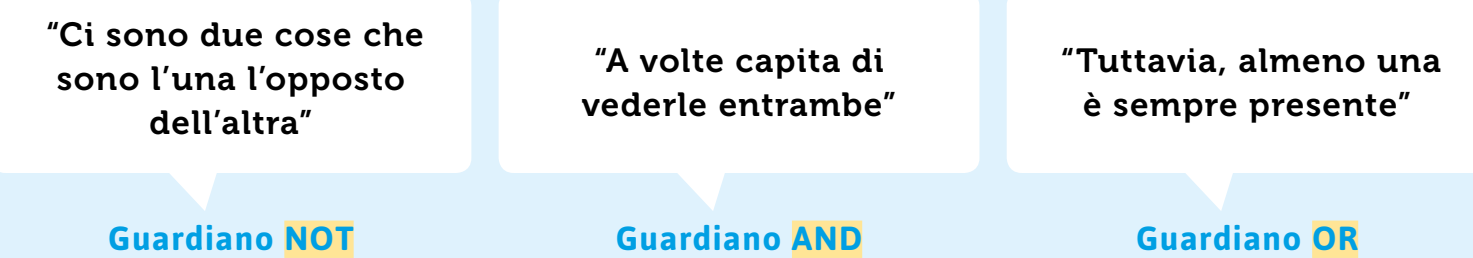

**Di che cosa stanno parlando?**

LE PAROLE "INFORMATICHE" DI GAZZALADRA

Scegli il significato corretto.

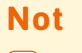

 $\bigcap$  non  $\bigcap$  forse

 $\bigcap A$ ne e

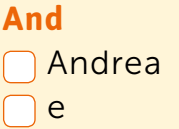

**Or** o sempre

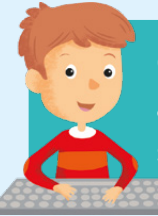

Continua il tuo viaggio alla pagina il cui numero si ripete due volte.

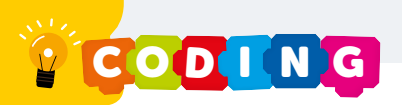

## Correggi il Bug!

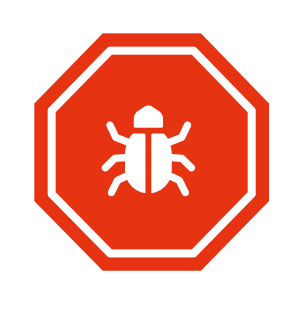

A p. 13 abbiamo fatto conoscenza con il Bug, l'errore informatico. Esistono tre tipi diversi di errore.

- **•** L'errore più grave è quello di sintassi, perché il computer non riesce a decifrare il comando, per esempio se scrivi Muov invece di Muovi.
- **•** L'errore di logica mostra un risultato diverso da quello atteso, per esempio se mangi la pasta prima di averla cotta risulterà dura.
- L'errore di *runtime* avviene quando non abbiamo specificato una variabile e quindi il computer non la trova.

### **Nel programma seguente abbiamo segnato i Bug presenti. Prova a correggerli!**

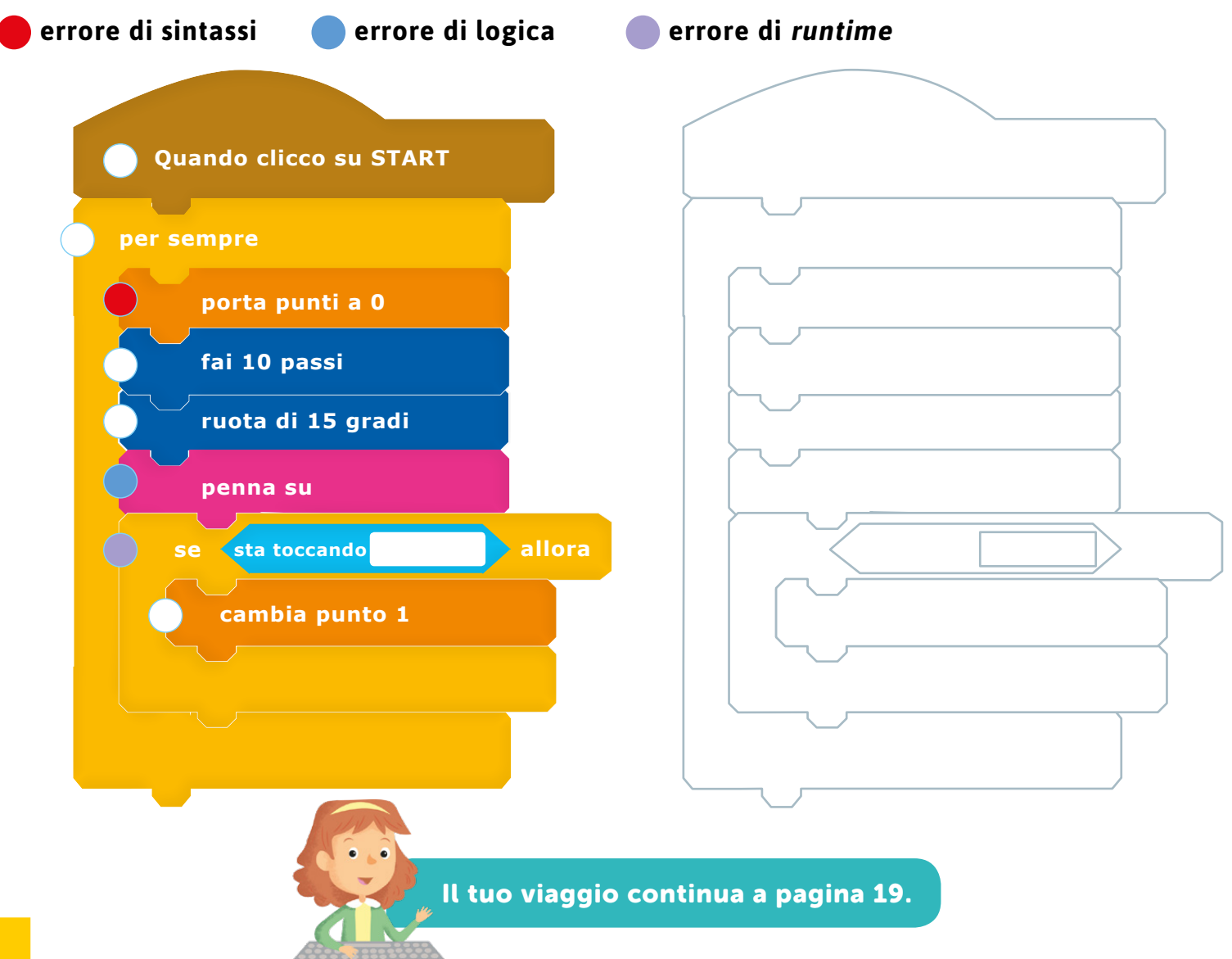

## Il generale

Le sorprese del tunnel continuano! Dietro l'angolo sentiamo un rumore come di soldati in marcia.

Svoltiamo l'angolo ed... è proprio così: ci sono tanti soldati, ciascuno con un numero sulla casacca, e davanti a loro c'è un generale che grida: "Un, due. Un, due. Un, due. Avanti, marciate in maniera ordinata! Un, due. Un, due. A ritmo!"

I soldati marciano, ma di tanto in tanto qualcuno inciampa. Allora il generale grida: "Tu, numero 42 – o un altro numero a seconda dei casi – torna subito in riga!"

Forse più che veri soldati sono dei programmatori che non riescono a fermare il generale. Non sanno dargli le istruzioni giuste. Proviamo ad aiutarli?

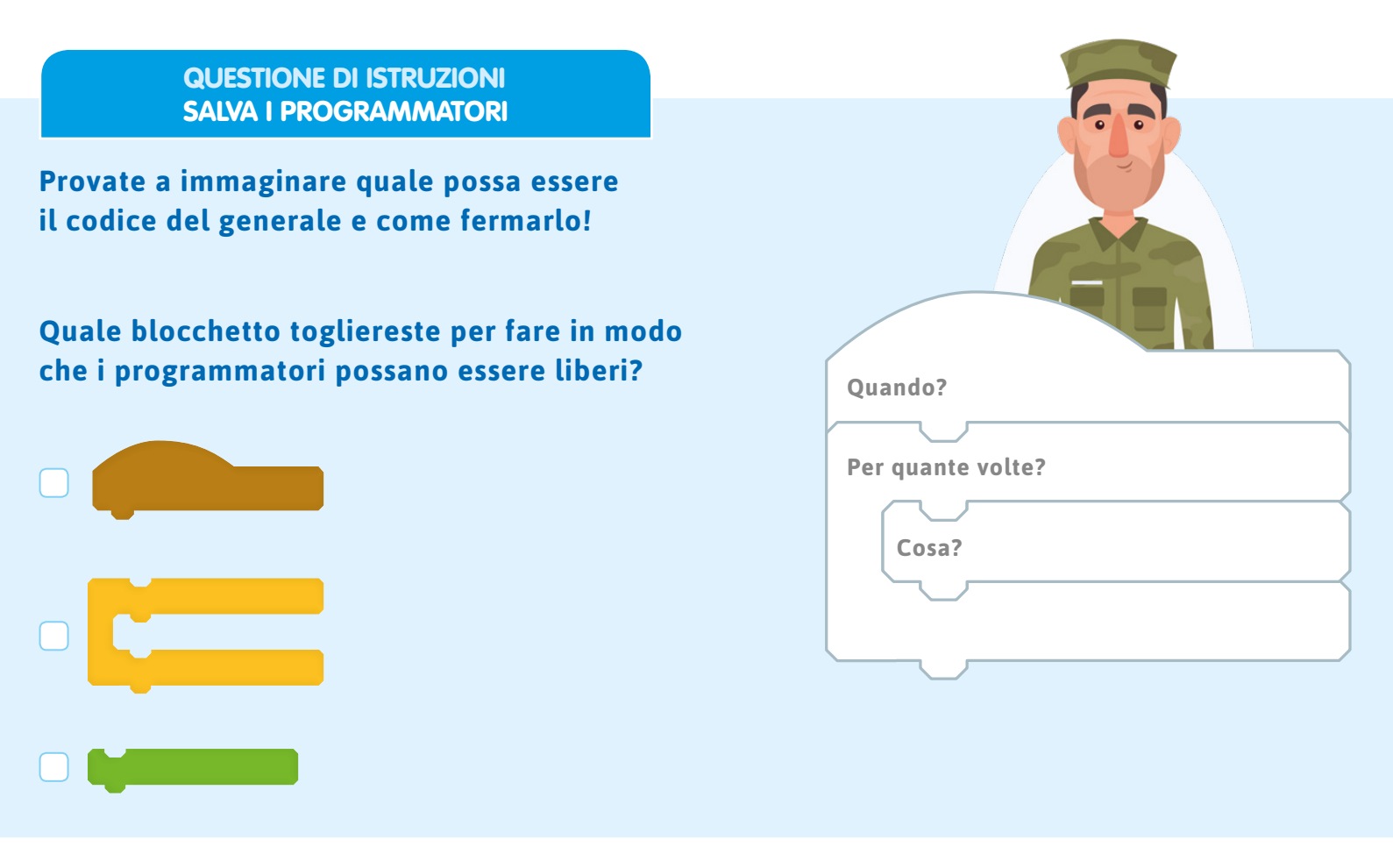

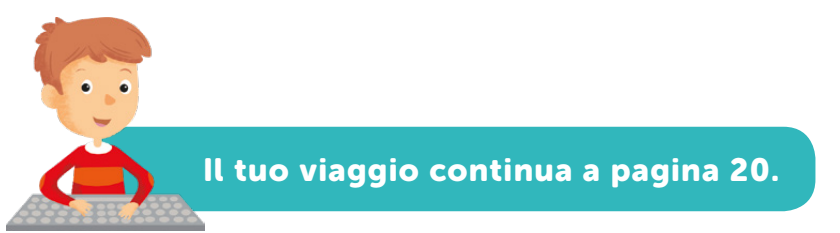

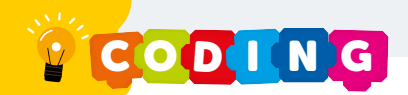

## Il piano superiore

Finalmente siamo usciti dal tunnel, ce l'abbiamo fatta!

Ci troviamo in una capsula di vetro a propulsione elettrica che ci porta al piano superiore. Dalla capsula vediamo altri programmatori che hanno già completato le sfide.

Mentre la capsula sale, ci rendiamo conto che il tunnel non è un semplice tunnel, ma un vero e proprio labirinto elettronico: fino a poco fa, dunque, abbiamo camminato dentro un computer! L'avventura nel tunnel ci ha quindi permesso di capire come "ragiona" un computer direttamente dal suo interno e di raccogliere strumenti preziosi da utilizzare per il nostro progetto di realizzazione di un videogioco.

La capsula è arrivata in cima, siamo in una stanza piena di schermi e ci sono altri programmatori già all'opera.

### **Stiamo per affrontare il nostro progetto!**

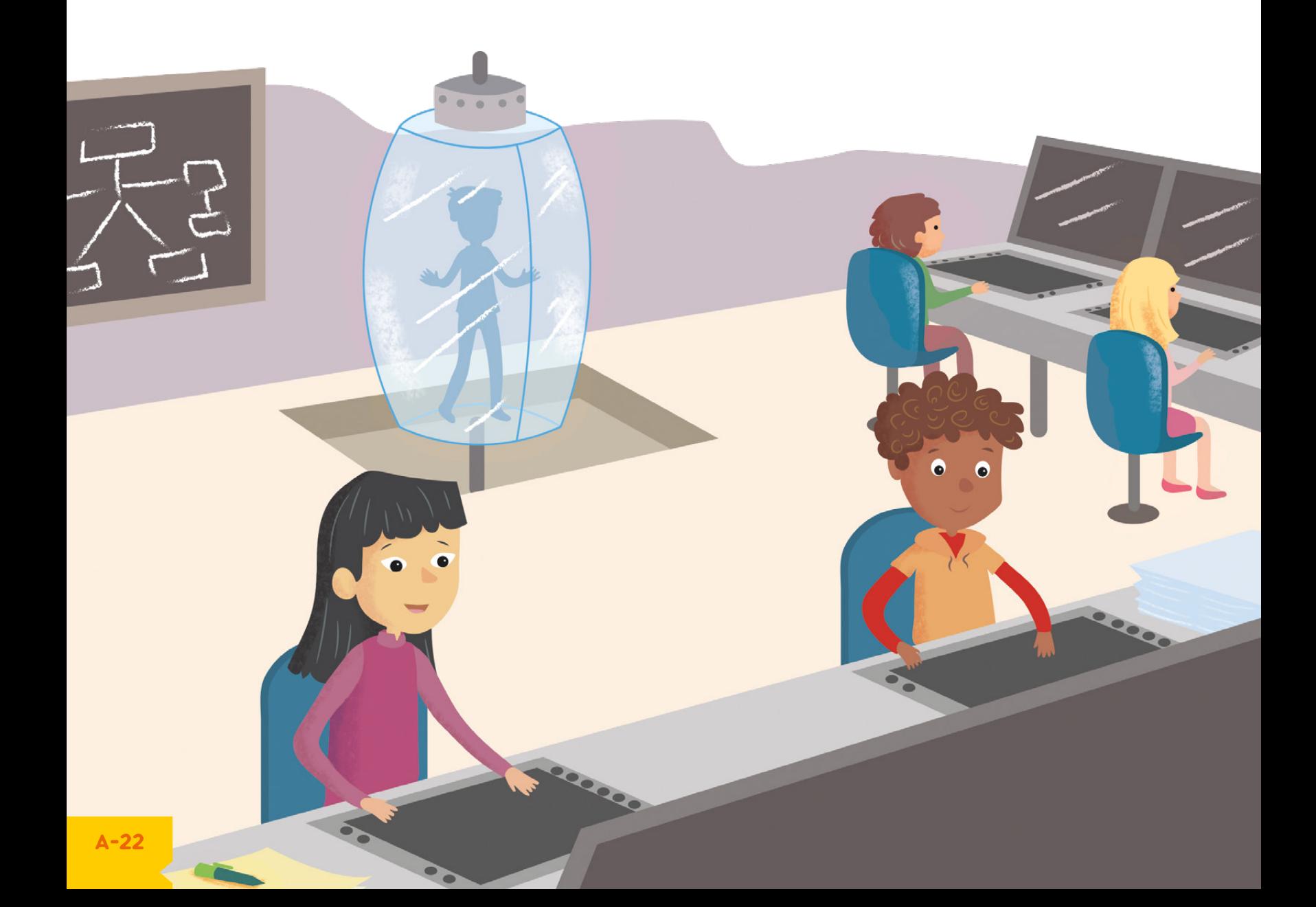

## Breve guida all'utilizzo di Scratch

Scratch è un Linguaggio di Programmazione a blocchi. Permette di creare, muovere e far agire dei personaggi, chiamati Sprite, in diversi ambienti. Si possono così realizzare giochi, animazioni, storie interattive…

Abbiamo incontrato molte volte questi blocchetti durante il viaggio nel tunnel. Questi blocchetti si chiamano **script** e ogni script corrisponde a un'istruzione che possiamo dare al nostro Sprite. Il computer leggerà le istruzioni che gli avremo assegnato in maniera sequenziale, cioè una dopo l'altra.

Scegli il significato corretto. **Script** tasto del computer  $\Box$  istruzione LE PAROLE "INFORMATICHE" DI GAZZALADRA

Nel linguaggio di Scratch esistono diverse categorie di istruzioni, ciascuna contraddistinta da un colore. È infatti possibile Muovere, cambiare Aspetto, far produrre un Suono ai vari Sprite. Si può inoltre modificare la scena in base alla Situazione, impostando un Controllo o in base al verificarsi di certe condizioni (Sensori e Operatori).

**Esplora Scratch e prova tu a completare lo schema seguente. Assegna a ciascun colore la categoria corrispondente e riporta per ciascuna il tuo blocchetto preferito.**

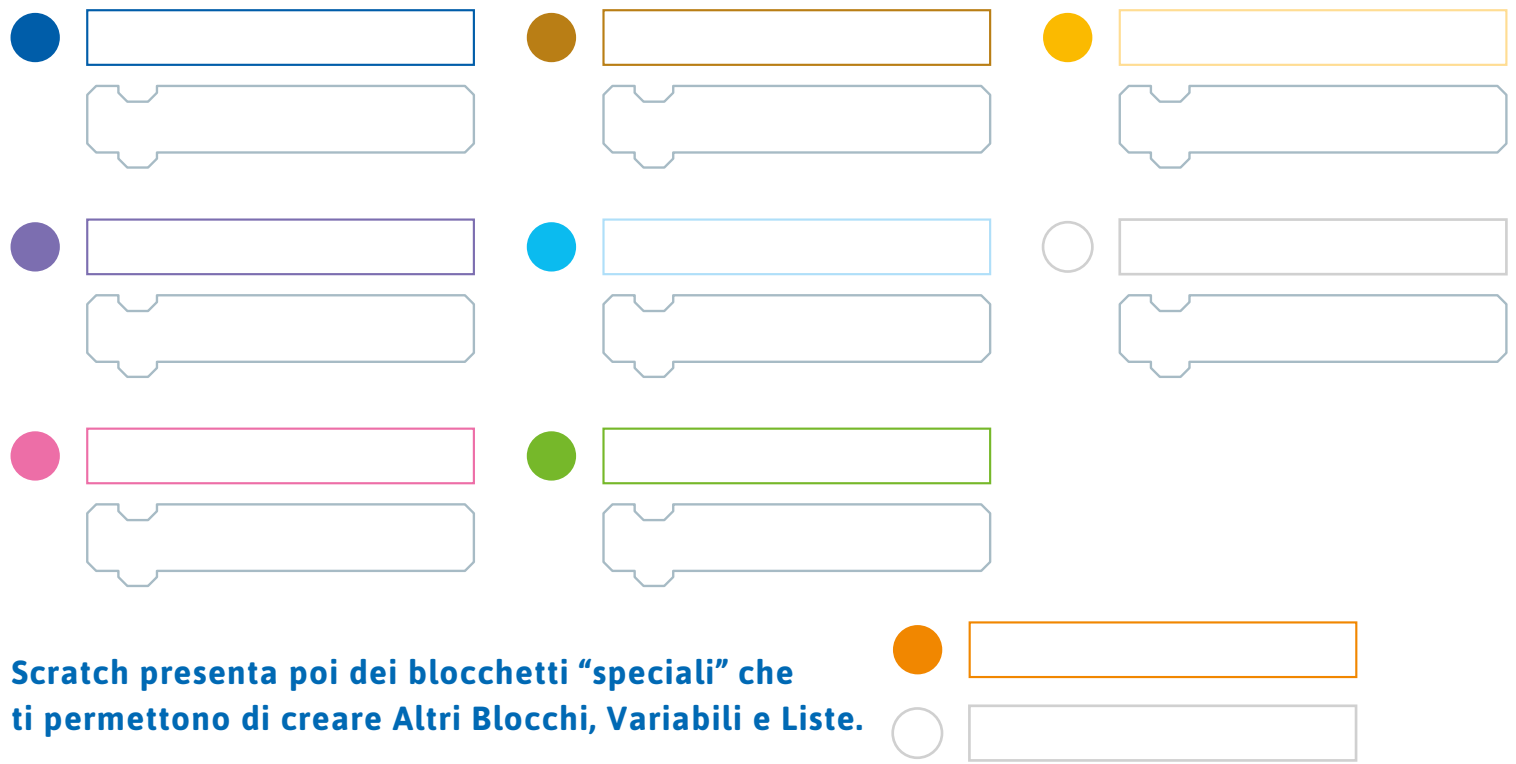

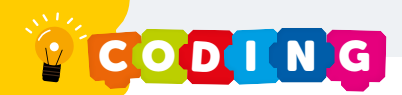

## La programmazione

Adesso è il momento di capire come programmare il personaggio scelto. Sappiamo che ciascun blocchetto corrisponde a un'istruzione o script. Scegliamo il nostro blocchetto, clicchiamoci sopra e trasciniamolo nell'apposita area (a destra). Cliccando due volte sul blocchetto appena posizionato, sarà possibile vedere l'azione del nostro personaggio.

### QUIZ

### **Che cosa faccio per vedere il personaggio in azione?**

- $\Box$  Clicco due volte sul personaggio
- Clicco due volte sui blocchetti appena posizionati

Con Scratch si possono programmare non soltanto dei personaggi, ma anche gli sfondi in cui essi si muovono. Ovviamente i blocchetti degli sfondi e dei personaggi sono diversi.

### QUIZ

**Per poter programmare personaggi e sfondi bisogna selezionare l'elemento che ci interessa. Sai dirmi di che colore diventa l'elemento selezionato e pronto per essere programmato?**

- Blu
- Rosso

## La Community

Scratch è anche una Community di bambini che condividono i propri lavori on line. Con Username e Password che sono stati creati per te da Gazzaladra (p. 6) puoi accedere alla Community e condividere i tuoi progetti con i compagni di classe.

Inoltre, essendo parte di una Community puoi guardare quello che altri hanno creato e con la funzione Remix copiarla e modificarla nella tua area di lavoro. Insomma, per una volta copiare si può! Quando avrai pubblicato i tuoi lavori potrai ricevere consigli e Like dalle persone che ti seguono!

### **Fatti ispirare e crea il tuo progetto!**

COD I N G

# Il Labirinto dei Master

## Sei mai entrato in un labirinto?

L'avventura di quest'anno ci porta in un labirinto. In esso non troveremo creature mitologiche, ma stanze in cui dovremo affrontare sfide piuttosto impegnative. Ci saranno prove:

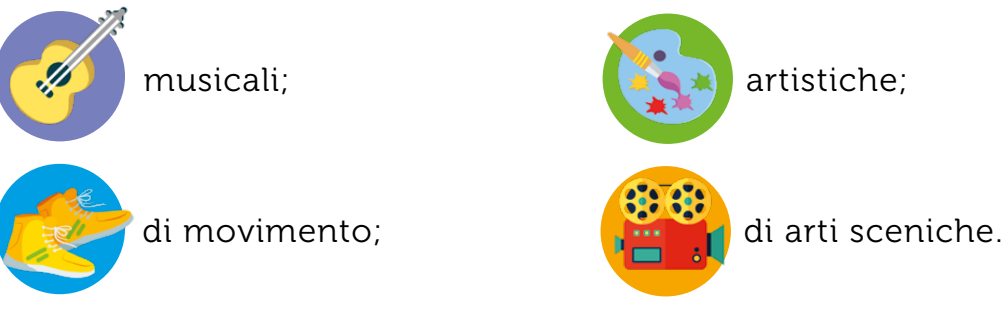

Alcuni bivi ci porteranno in vicoli ciechi, ma collaborando tutti insieme, armati di pazienza e curiosità, riusciremo a raggiungere l'uscita e a guadagnarci così il Livello Master di Programmatore di videogiochi.

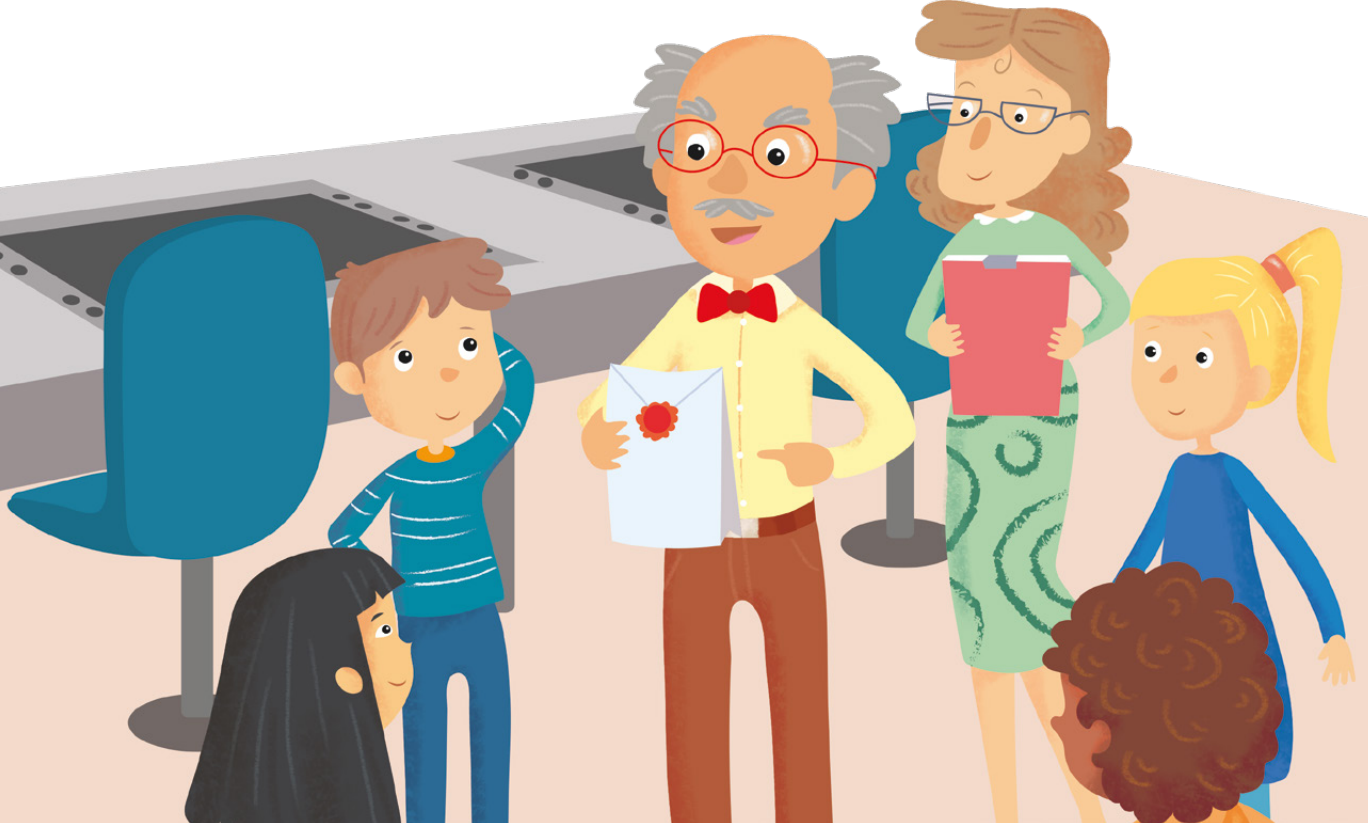

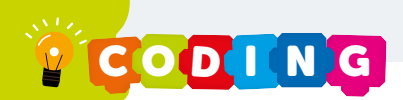

## Le lamentele del Dr. Pipa

Nella stanza piena di schermi arriva il dottor Pipa. "Allora? Sono pronti i videogiochi?" Il dottor Pipa si rivolge ai programmatori con tono preoccupato. Qualcuno gli risponde: "Signore, noi ce la stiamo mettendo tutta, ma..." Ma non c'è ancora nulla di pronto, nemmeno un piccolissimo esempio, una **demo** che possa anche solo vagamente somigliare a un videogioco. Forse le conoscenze dei programmatori non sono sufficienti per programmare un videogioco. Il dottor Pipa esce dalla stanza grattandosi il mento in un silenzio meditativo.

Che cosa mai starà pensando?

LE PAROLE "INFORMATICHE" DI GAZZALADRA

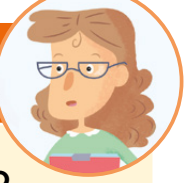

### Scegli il significato corretto.

### **Demo**

- versione ridotta
	- di un programma
- tasto del computer

NON AVETE DA MOSTRARMI NEANCHE UNA DEMO?!

 $\bullet$ 

**ORDER** 

## Il labirinto

Ecco che il dottor Pipa entra di nuovo nella stanza. Insieme a lui ora c'è anche la nostra amica Gazzaladra. Il dottor Pipa si schiarisce la voce e poi dichiara: "Credo di aver trovato la soluzione: Gazzaladra vi accompagnerà subito alle porte di un labirinto molto particolare; inizierete così un viaggio nel cuore del computer. Il viaggio vi permetterà di capire meglio come funziona il linguaggio dei programmi, ma dovrete affrontare sfide difficili e incontrerete vicoli ciechi.

C'è però una strada che conduce all'uscita e lì avrete l'accesso al Livello Master. Per aiutarvi, vi consegnerò una mappa

con le stanze del labirinto: sta a voi tracciare il percorso. Buona fortuna!"

E il dottor Pipa esce dalla stanza.

Prende subito la parola Gazzaladra: "Compilate il vostro **badge** elettronico per accedere al labirinto."

Una volta completati i badge, Gazzaladra ci accompagna all'ingresso del labirinto: "Ora potete strisciare i vostri badge ed entrare. Buon viaggio!"

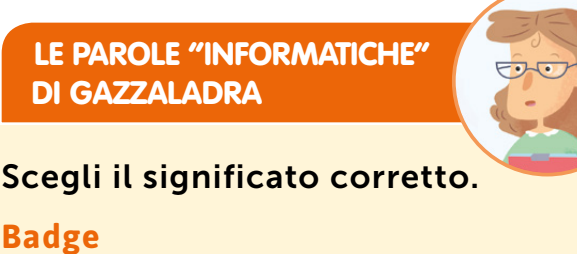

- □ cerotto per computer
- ∩ tessera di riconoscimento
	- con striscia magnetica

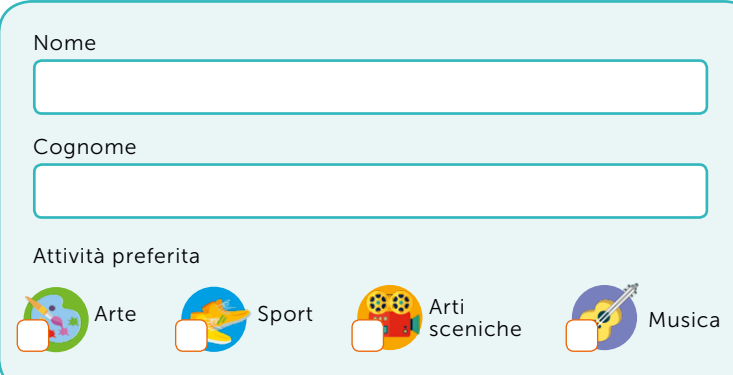

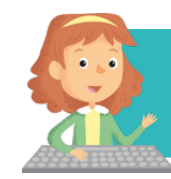

La mappa la trovi alla fine del libro.

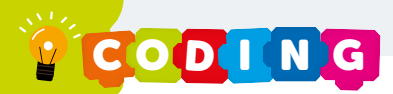

## Una Band stonata e sgangherata

Eccoci nel labirinto! Si sente un gran baccano. Ci avviciniamo: in questa stanza c'è una Band musicale con una chitarra, un piano e una batteria. Ma per qualche strano motivo, i musicisti non riescono a suonare bene. Quando si accorgono di noi smettono di suonare: "Aiutateci per favore! Lì per terra ci sono delle pedane che ci controllano. Provate a sistemarle per farci suonare in maniera armoniosa."

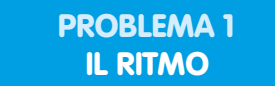

Il ritmo della Band è  $\frac{4}{4}$ : significa che ogni battuta (lo spazio tra una riga rossa e l'altra) è formato da  $\frac{4}{4}$ .

Posiziona i pallini (grande o piccolo) negli spazi appositi. Fai attenzione a non utilizzare la stessa sequenza più di una volta.

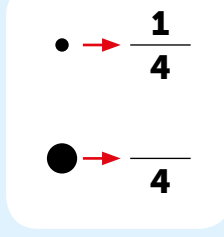

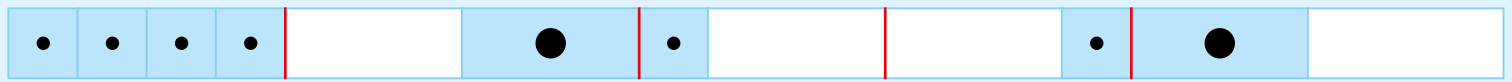

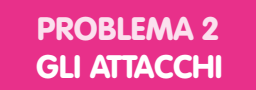

### Scopri quando ciascuno strumento inizia a suonare. Completa.

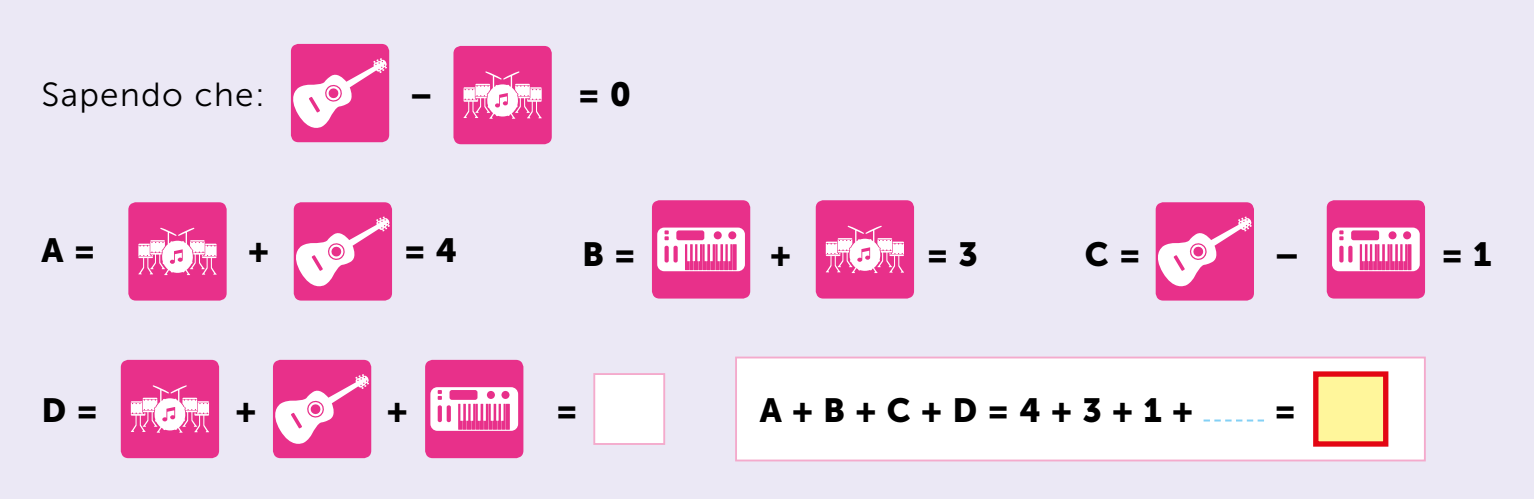

Fai i calcoli e scopri dove continua il tuo viaggio: a pagina

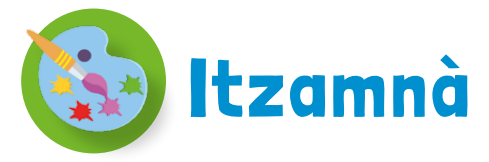

Ci troviamo davanti un'enorme piramide a gradoni. Improvvisamente dall'alto della piramide si sente una voce: "Sono il dio maya Itzamnà, dio del sole, del mais, della scrittura e delle arti. Chi siete voi, che osate disturbare il mio sonno?"

Itzamnà è davvero in collera! Adesso siamo suoi prigionieri. Per riuscire ad andarcene dobbiamo risolvere due problemi.

### **SUGGERIMENTO**

#### **I Maya contavano così:**

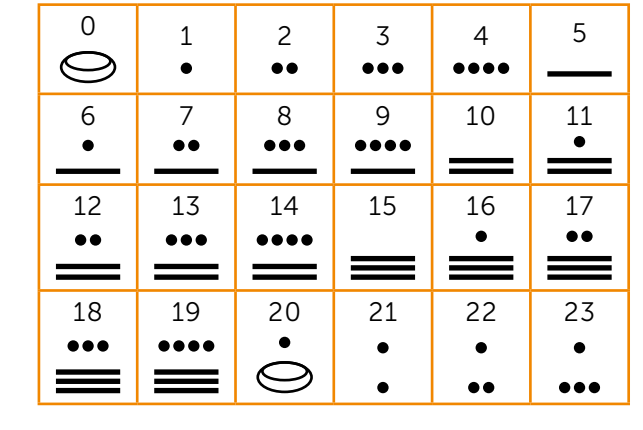

### PROBLEMA 1 IL SERPENTE MAYA

Conta come i Maya numerando gli anelli del serpente.

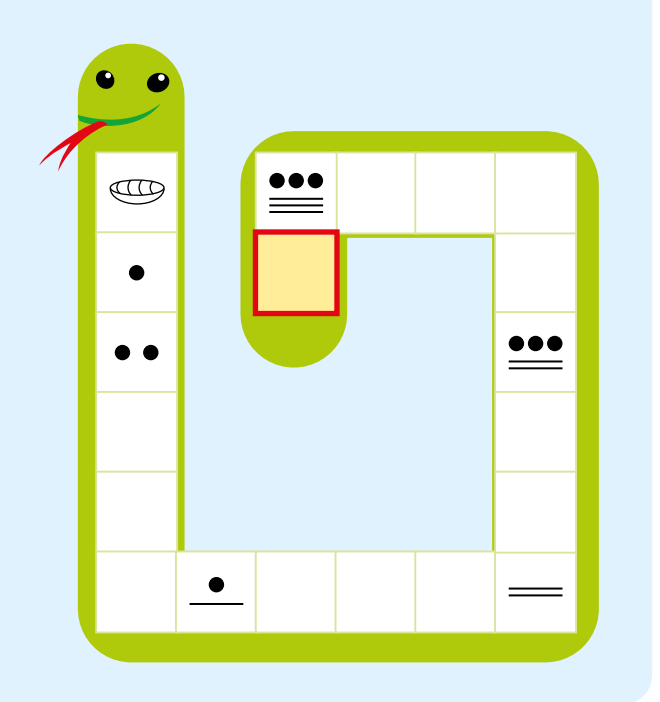

### PROBLEMA 2 LA PIRAMIDE A GRADONI

I visi di questa piramide sono anch'essi numeri.

Completa la parte destra. Per ottenere i risultati, ciascun numero a sinistra deve essere sommato con il numero immediatamente sotto. Parti dall'alto e scendi ogni volta di un gradino.

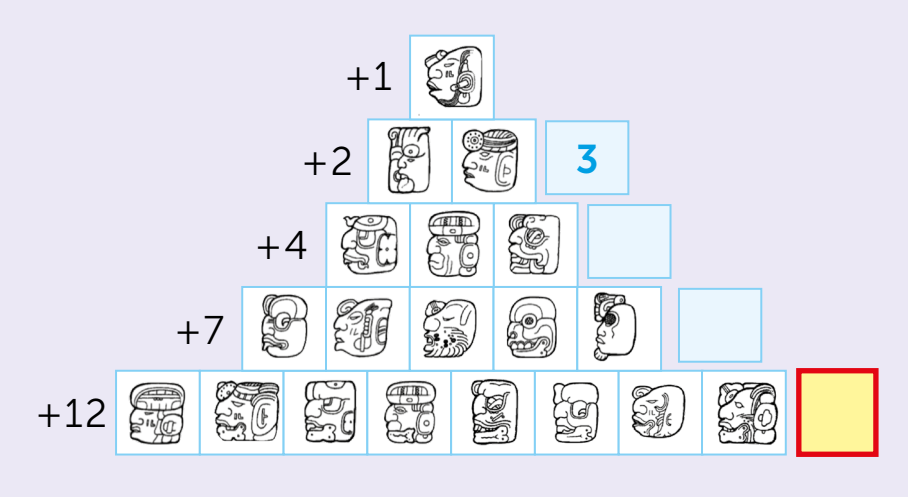

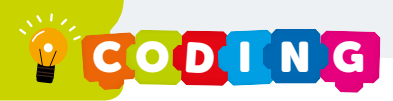

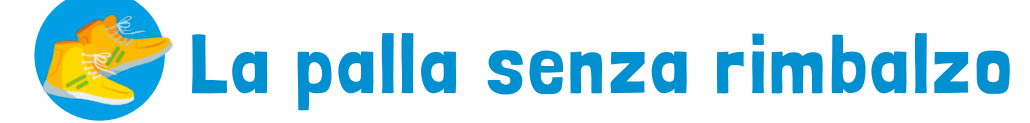

In questa stanza si sente qualcuno che piange. Eppure qui c'è solo una pallina da tennis. Ma... incredibile: è proprio lei che piange, è tutta bagnata di lacrime!

La raccogliamo e ascoltiamo le sue lamentele: "Sono una pallina che non rimbalza! Chi mi ha programmato non ha inserito nel mio codice il blocchetto del rimbalzo. Potete aiutarmi?"

### PROBLEMA 1 IL RIMBALZO

Che cosa succede quando un oggetto rimbalza? Per comprendere possiamo suddividere l'evento in due momenti: la caduta e la salita.

### Osserva, leggi e completa.

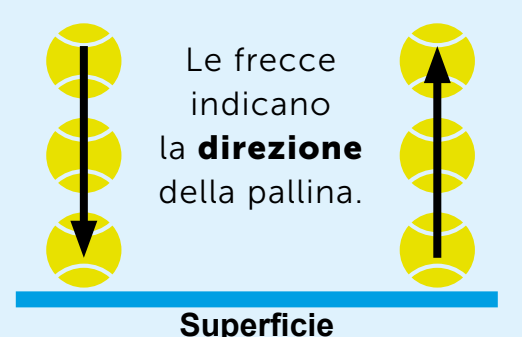

### Definizione:

Un oggetto rimbalza quando cadendo tocca una superficie dura che fa cambiare alla pallina.

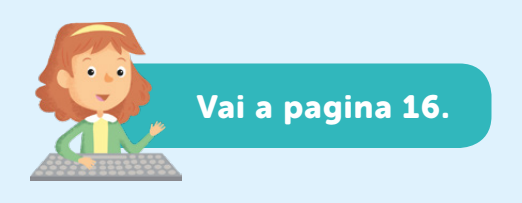

### PROBLEMA 2 IL PROGRAMMA

Prova a completare il codice della pallina affinché possa rimbalzare.

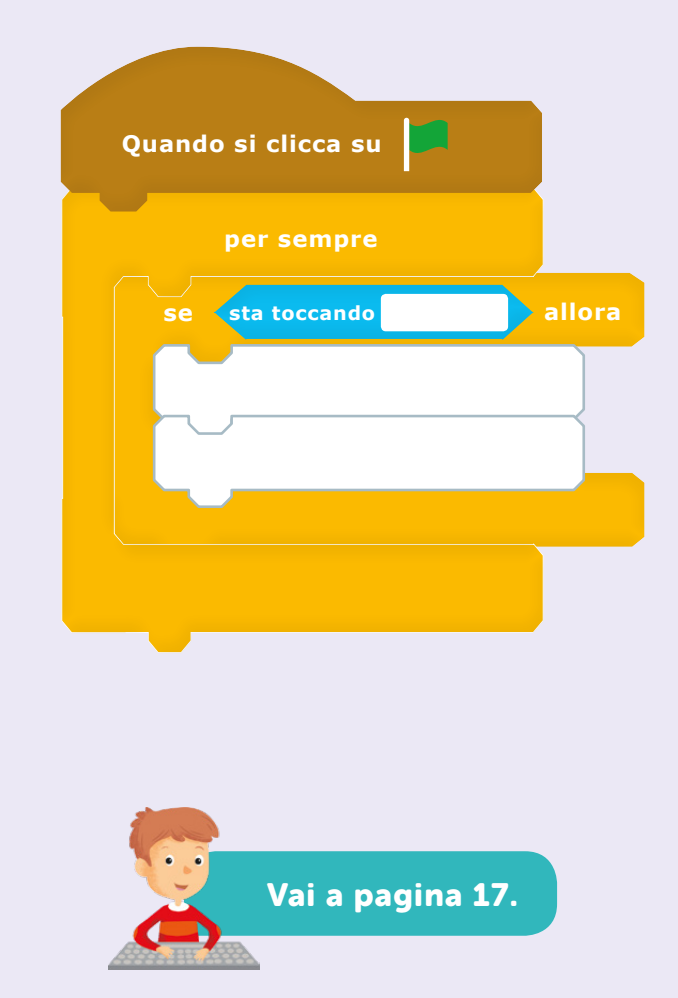

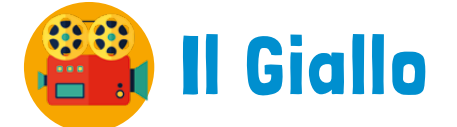

"Fermi! Non entrate. Potreste inquinare le prove!" Questa è la strana accoglienza che ci riserva un signore basso con un impermeabile scuro e una lente d'ingrandimento in mano. È un detective, un investigatore! Cammina avanti indietro e non ci lascia entrare. "A meno che… non abbiate qualche idea per incastrarlo. Incastrare chi, dite? Come chi? Lui!!! Non chiedetemi di più, chi è dovete scoprirlo voi."

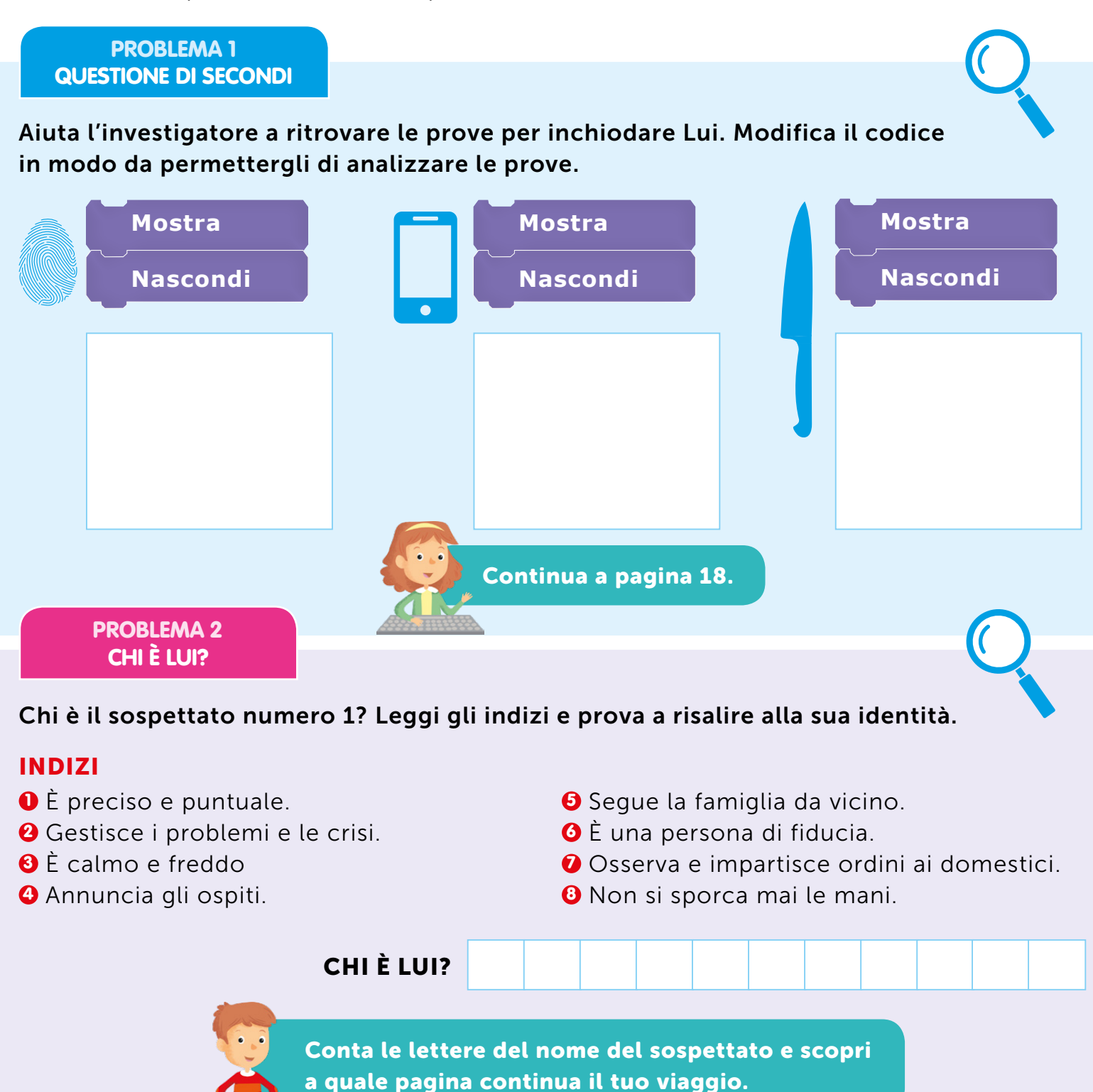

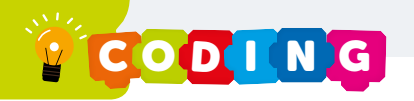

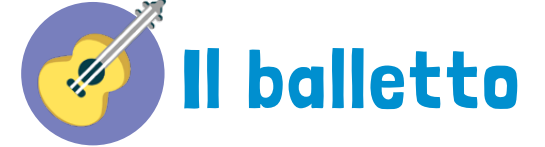

Siamo entrati in una stanza dove c'è un gran movimento. "Un due tre, un due tre." Un gruppetto di ballerini ripete a ritmo cinque posizioni. La maestra di ballo ci vede e ci chiama: "Presto, venite anche voi, qui spettatori non ne vogliamo. Qui si balla!"

> PROBLEMA 1 ATTO PRIMO

### Semplifica la sequenza.

- Individua le ripetizioni nel balletto.
- Sostituisci ogni posizione con il numero corrispondente nella legenda, come negli esempi.

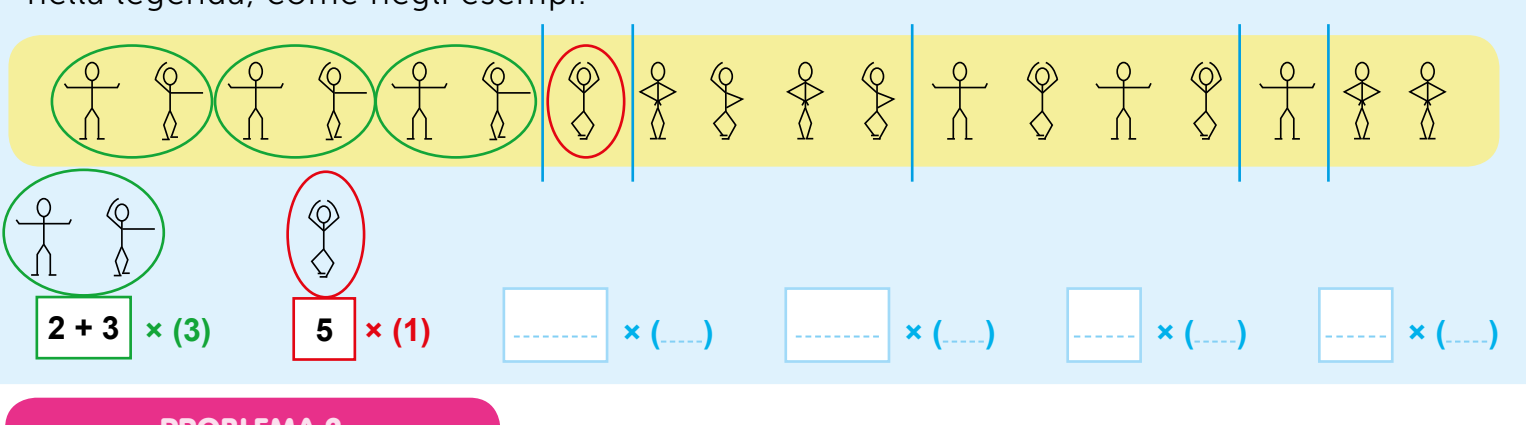

PROBLEMA 2 ATTO SECONDO

### Trasforma il ballo in parola!

• Trova i numeri che corrispondono alle figure di danza semplici (cioè formate da un solo ballerino) o complesse (cioè formate da più ballerini; somma i numeri).

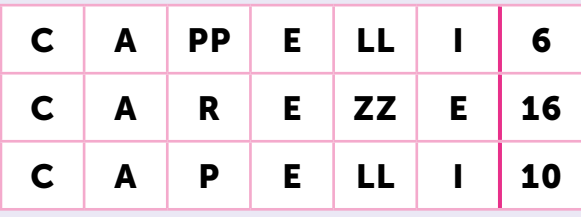

1 2 3 4 5

LEGENDA

- Sostituisci i numeri con le lettere corrispondenti.
- Colora la soluzione.

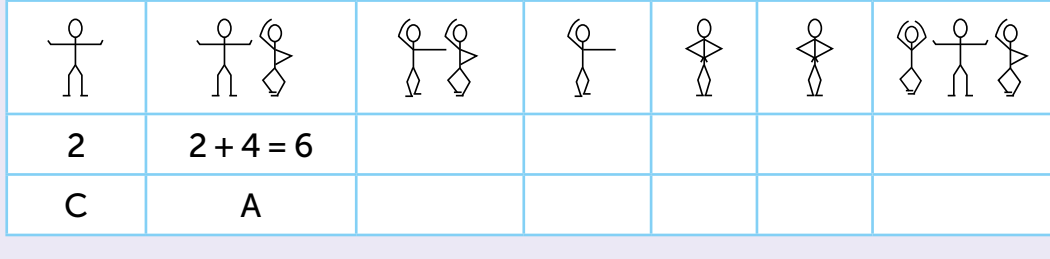

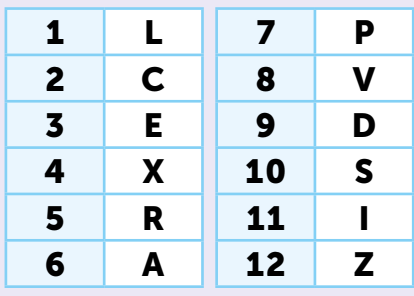

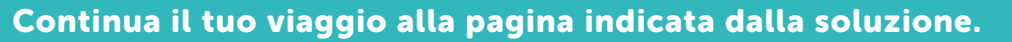

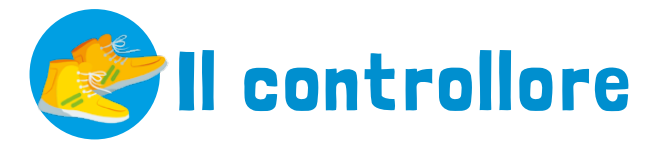

Siamo arrivati in una stanza buia. Un signore con una torcia cammina ripetendo: "Le carte. Qui servono le carte. Senza carte non si esce!" Chissà di quali carte parla? Noi carte non ne abbiamo. "Te le potrei vendere, allora. Costano…"

> PROBLEMA 1 LE CARTE

- Assegna a ciascuna carta il valore X o Y.
- Assegna a ciascuna casellina X oppure Y in base allo spostamento che essi controllano:

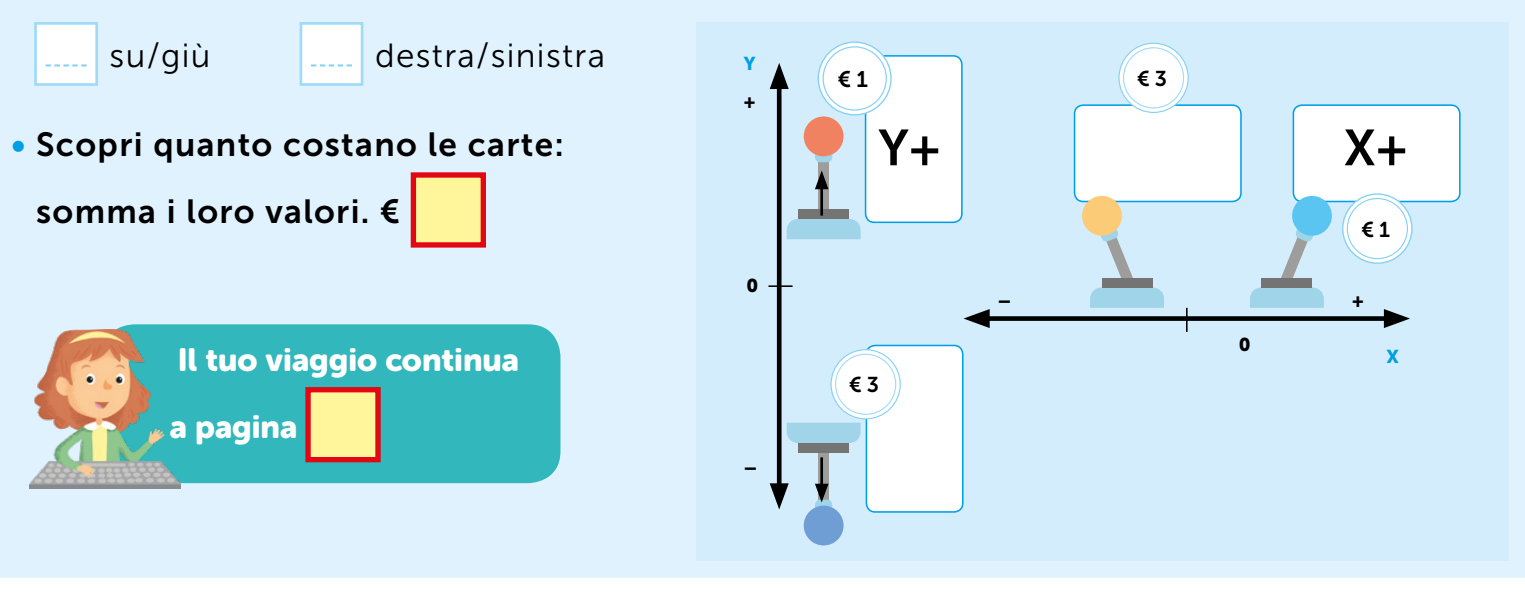

PROBLEMA 2 RAGGIUNGI LE CILIEGIE

Guida il personaggio fino alle ciliegie. Utilizza le carte appena acquistate per muovere il personaggio.

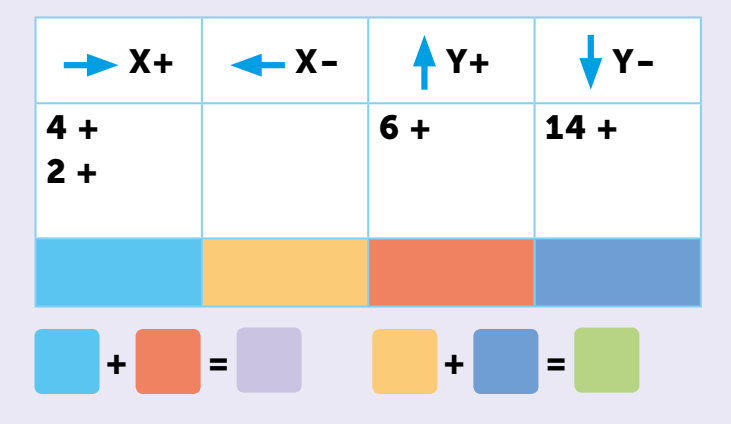

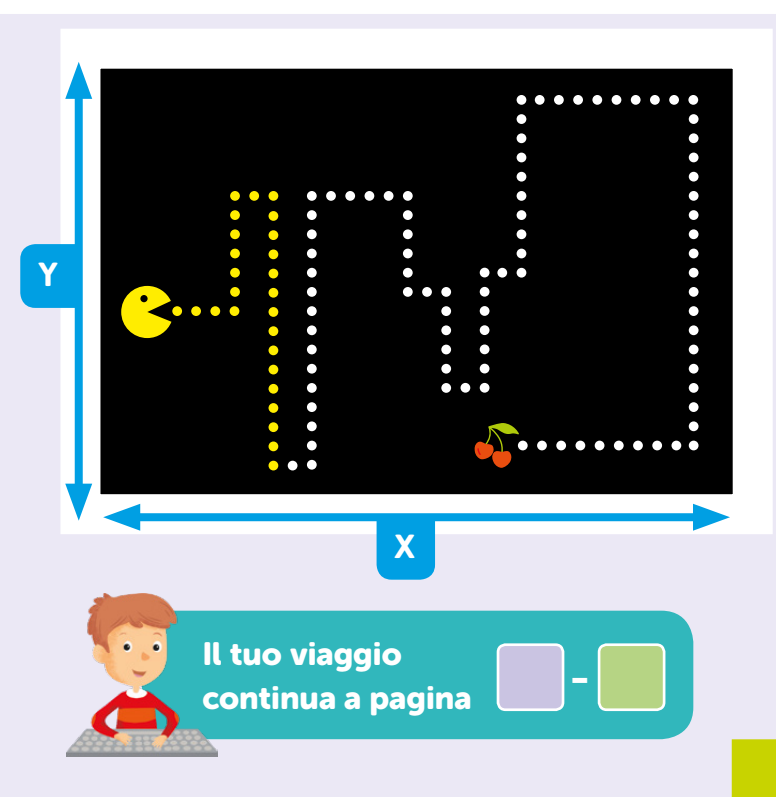

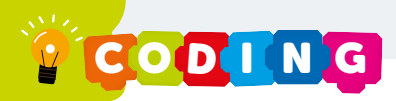

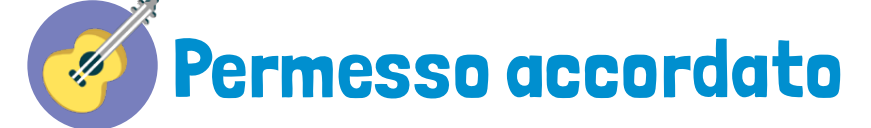

Ci troviamo in una stanza misteriosa: non si vedono passaggi. Tastiamo il muro e troviamo una leva di legno: è rivolta in basso; la spostiamo verso l'alto e… la parete si illumina! Ci sono dei tasti come quelli di un pianoforte e degli ingranaggi di metallo. Forse servono ad aprire la porta.

### PROBLEMA 1 **ACCORDI**

Per muovere gli ingranaggi dobbiamo ottenere degli accordi. Si ha un accordo quando si premono insieme ALMENO tre tasti che condividono una nota.

### Osserva gli esempi e trova le altre combinazioni che ti permettono di creare accordi.

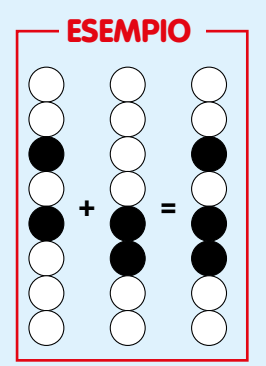

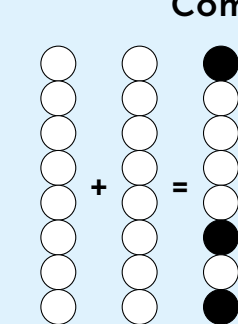

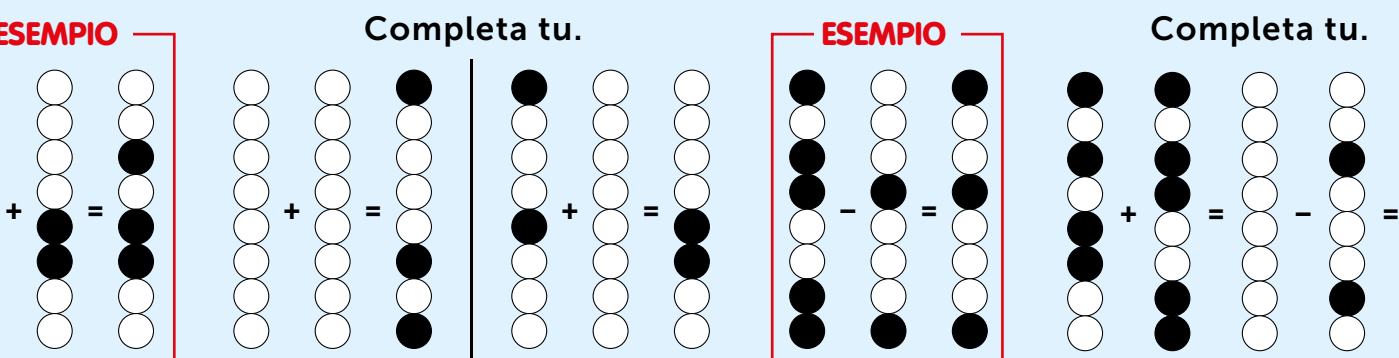

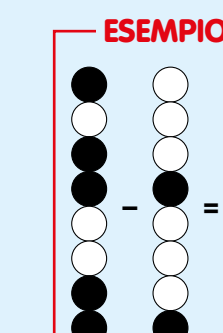

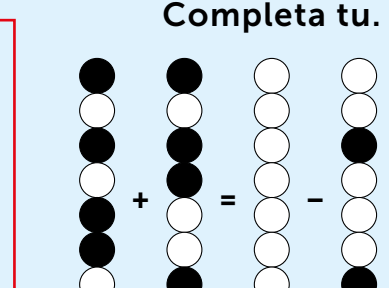

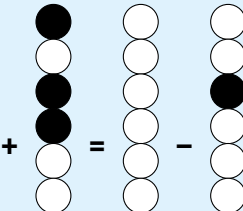

### PROBLEMA 2 QUESTIONE DI OTTAVE

Adesso che puoi muovere gli ingranaggi, devi sapere che: un giro nel percorso piccolo equivale a un passo nel percorso grande  $(\frac{1}{8})$ , quindi 8 passi nel percorso piccolo fanno avanzare di 1 giro il percorso grande.

### Completa seguendo l'esempio:

- colora i cerchi del percorso piccolo in base ai passi indicati;
- a ogni giro del percorso piccolo, aggiungi un passo nel percorso grande.

Quanti passi del percorso grande ottieni?

L'ingranaggio grande, dunque, compie giro completo e la porta si apre!

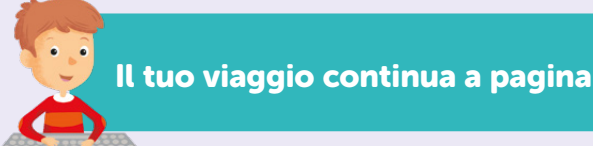

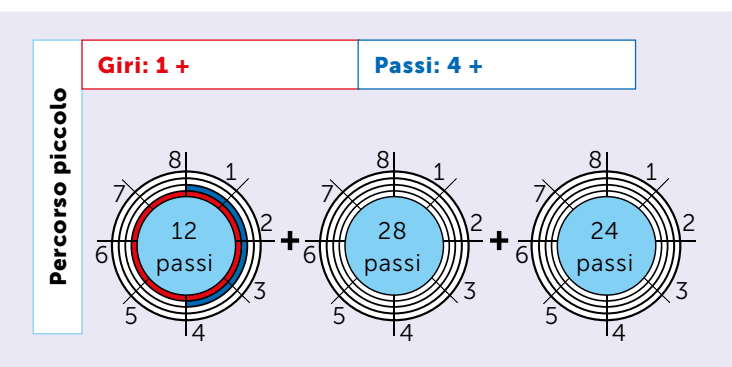

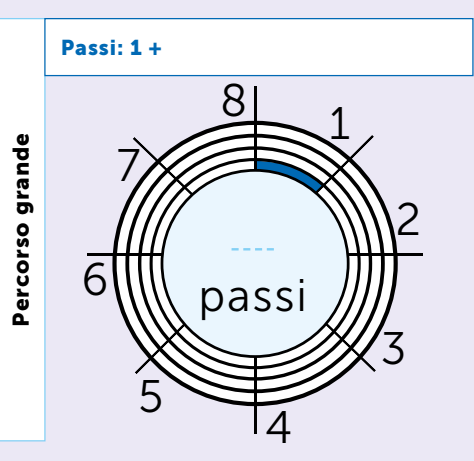

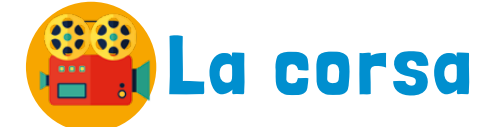

All'improvviso siamo finiti in una stanza che sembra lo stadio olimpico. Davanti ai nostri occhi c'è un allenatore che dà il VIA a una corsa e gli atleti che partono e sfrecciano velocissimi.

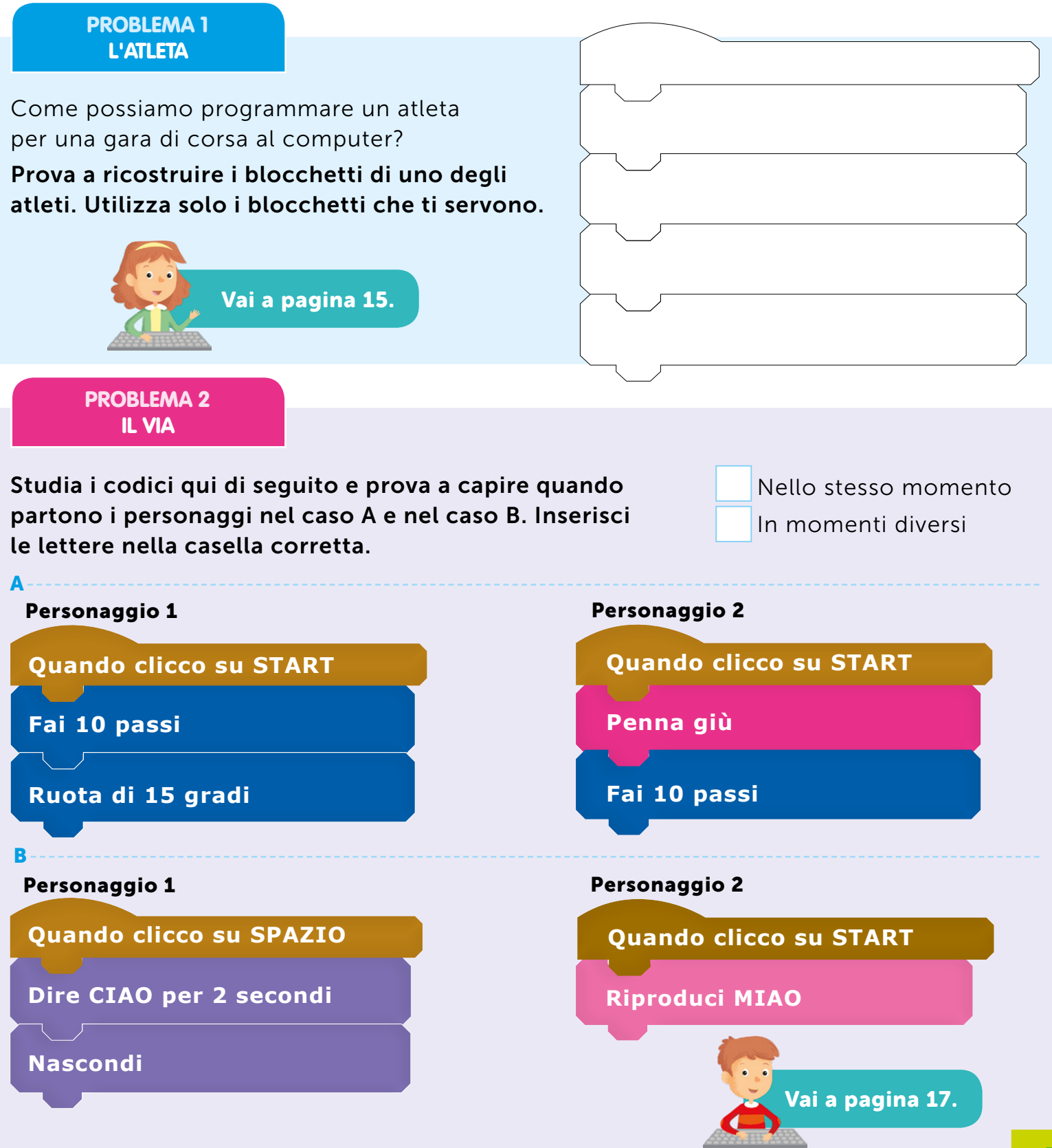

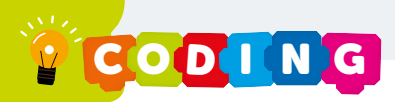

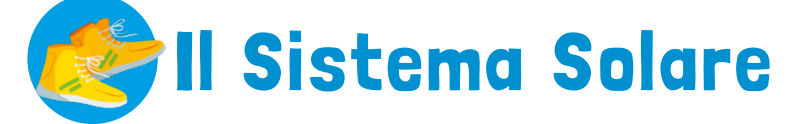

In questa stanza, immersa nella penombra, troviamo un computer e numerosi occhiali per la Realtà Virtuale. Li indossiamo senza esitare e ci troviamo catapultati nello Spazio. "Benvenuti" dice una voce metallica. "Per uscire di qui, un gruppo di voi dovrà disporsi come i pianeti del Sistema Solare."

LE PAROLE "INFORMATICHE" DI GAZZALADRA

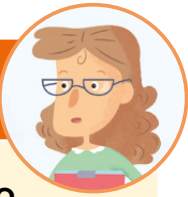

### Scegli il significato corretto.

### **Lista**

- □ cose da comprare
- al supermercato
- elenco di dati

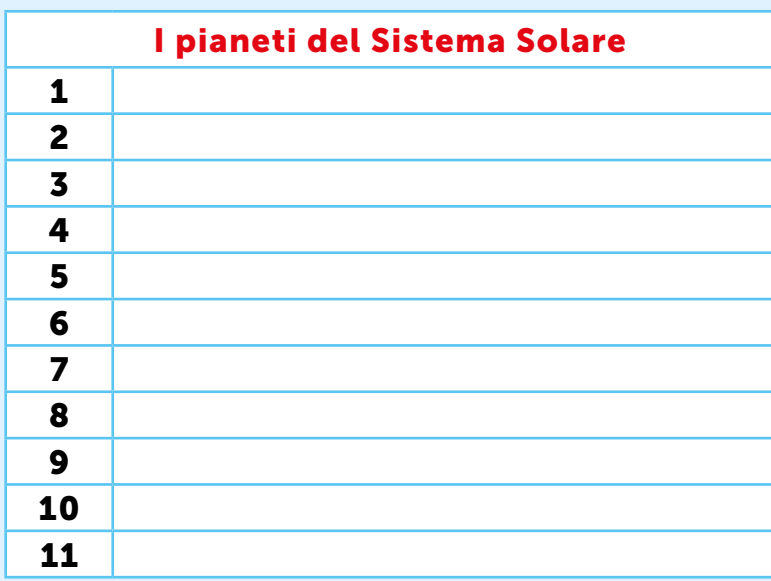

PROBLEMA 1 I PIANETI

Scrivi i nomi dei pianeti del Sistema Solare in ordine: dal più vicino al Sole al più lontano. Assegna a ogni pianeta una riga della lista seguente.

Quanti pianeti ci sono nel Sistema Solare?

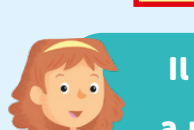

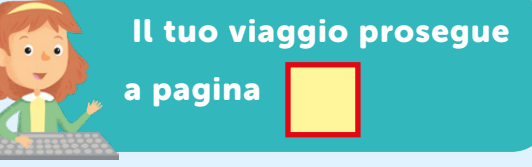

PROBLEMA 2 IL MOTO DEI PIANETI

Ora dobbiamo disporci come i pianeti.

- Scriviamo di nuovo i pianeti in ordine in tabella.
- Facciamo corrispondere alla distanza tra il Sole e Mercurio (il pianeta più vicino) 1 passo.
- Con la calcolatrice calcoliamo a quanti passi corrispondono le altre distanze.

Ora basta che uno di noi rappresenti il Sole e che altri 8 fra noi si allontanino da lui del numero di passi stabilito.

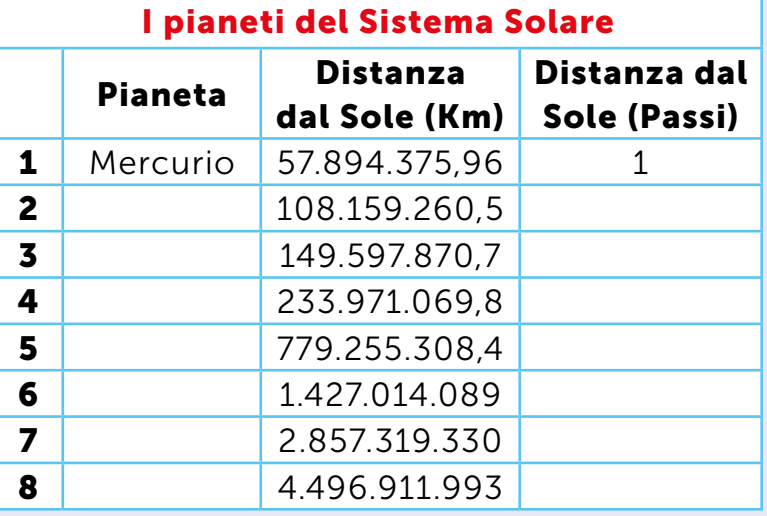

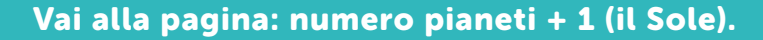

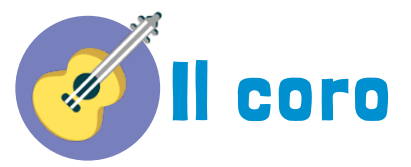

Finalmente una stanza allegra,

Rasoi e pettini Lancette e forbici, Al mio comando Tutto qui sta.

Tutti mi chiedono, tutti mi vogliono,

Qua la parrucca, presto la barba, presto il biglietto

Tutti mi chiedono, tutti mi vogliono,

Tutti mi chiedono, tutti mi vogliono,

Qua la parrucca, presto la barba, presto il biglietto

Figaro... Figaro...

Uno alla volta, uno alla volta, Uno alla volta per carità!

Figaro qua, Figaro là, Figaro su, Figaro giù,

Pronto prontissimo son come il fulmine: Sono il factotum della città.

Estratto da Il Barbiere di Siviglia, Gioacchino Antonio Rossini (1816)

### PROBLEMA 1 LE BATTUTE

Finalmente una stanza allegra,<br> Nel testo si alternano due voci: quella di Figaro<br> (il barkiara) a muella dai alianti (il barbiere) e quella dei clienti.

- Assegna il personaggio a ogni strofa. Nelle caselline bianche a lato del testo scrivi F per Figaro e C per i clienti.
- Riporta le frasi del testo nelle tabelle. Scrivi una volta sola le frasi che si ripetono.

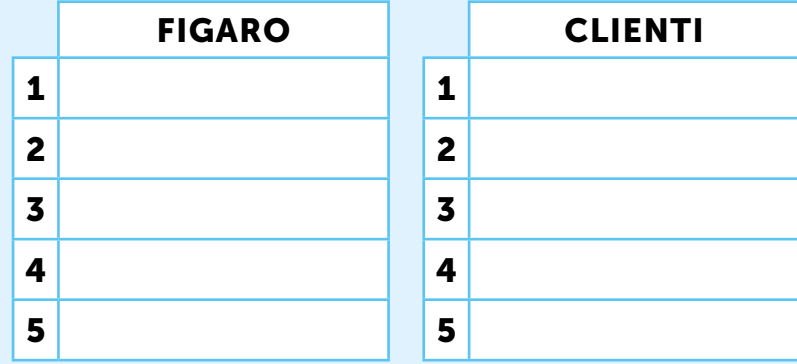

Somma il numero delle frasi delle due tabelle e moltiplicalo per 2: ottieni

Il tuo viaggio prosegue a pagina

PROBLEMA 2 IL COPIONE

A Scrivi il copione della canzone richiamando il nome della tabella e il numero della frase corrispondente.

FIGARO 1

Quanti elementi ci sono in A?

Il tuo viaggio continua a pagina  $\vert \vert -6$ .

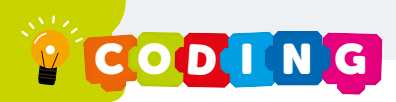

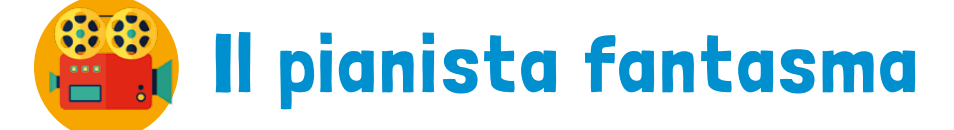

Un pianoforte è tutto quello che c'è in questa stanza. Ci avviciniamo con prudenza e il pianoforte inizia a suonare una melodia armoniosa. Mentre suonano, i tasti si colorano di giallo.

PROBLEMA 1 CHI È IL PIANISTA MISTERIOSO?

Come fa il pianoforte a suonare da solo? Esiste uno strumento che permette di controllare un oggetto a distanza?

Di che cosa è composto generalmente questo strumento?

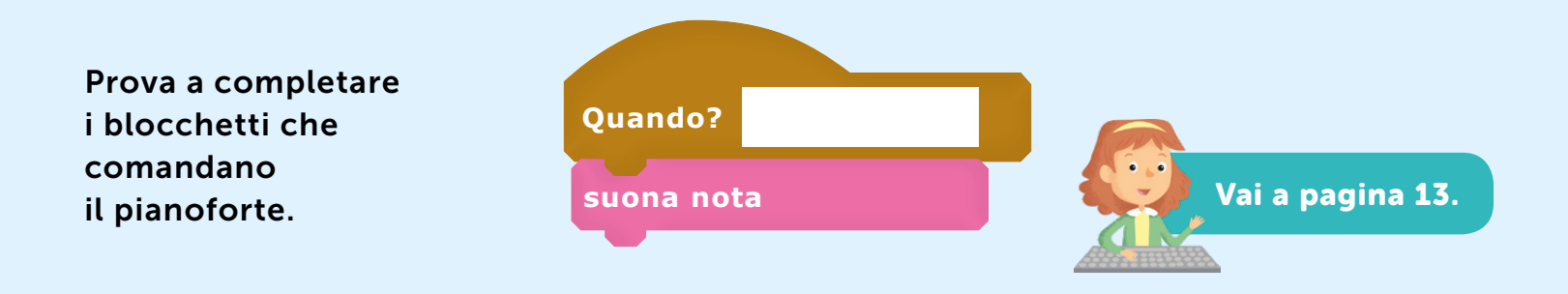

PROBLEMA 2 CAMBIA COLORE

Come fanno i tasti a cambiare colore quando vengono suonati? Nel backstage la situazione è più o meno questa:

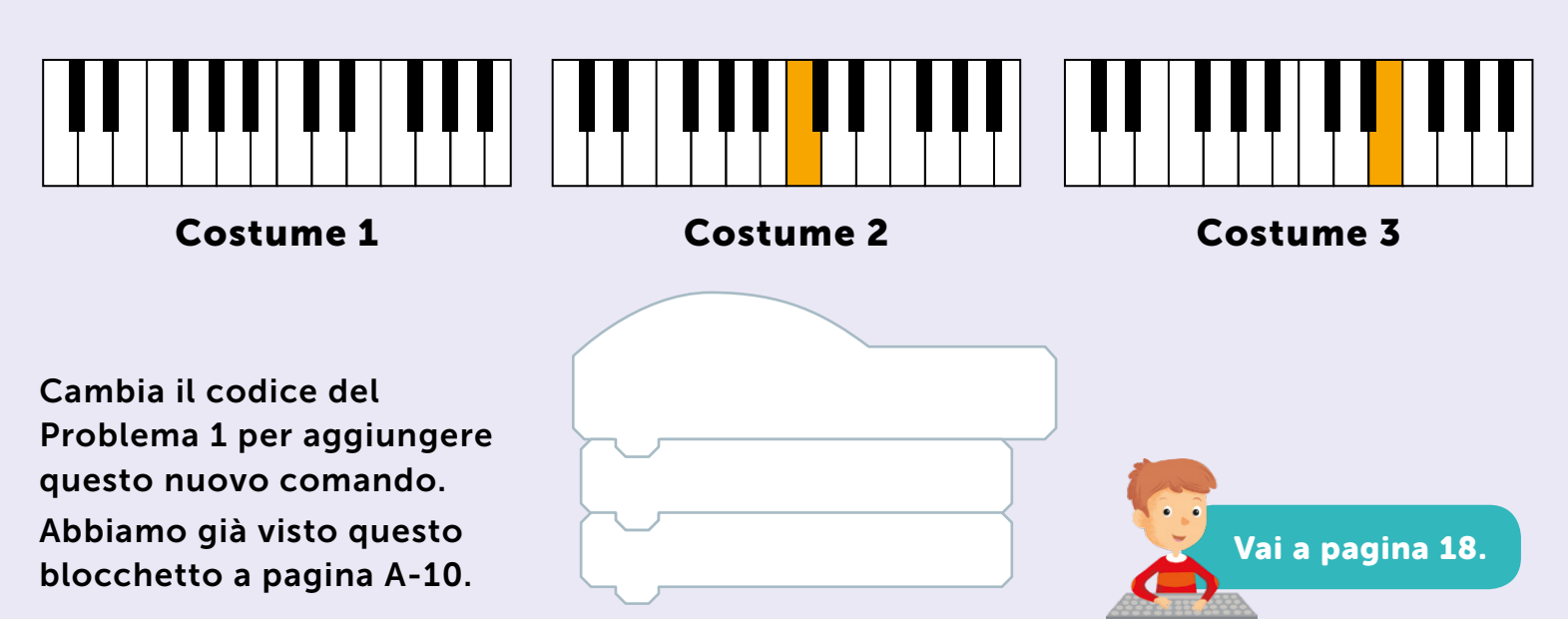

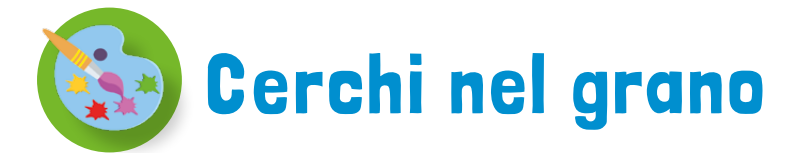

E adesso che cosa succede? Questa stanza gira su se stessa! Ma questa non è una stanza… siamo su un disco volante! Guardiamo dagli oblò e vediamo distese e distese di campi di grano.

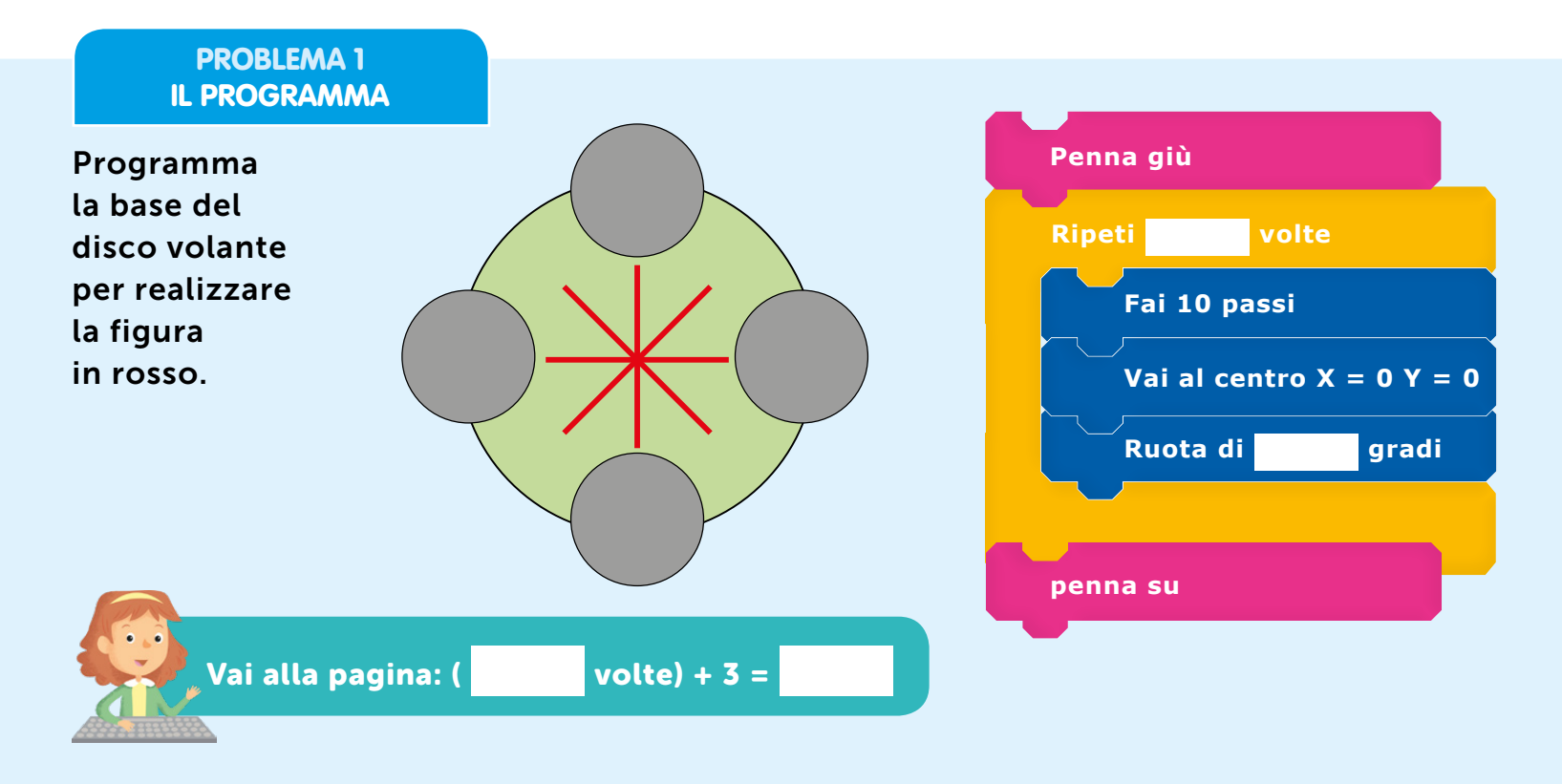

PROBLEMA 2 LA FIGURA

Leggi il programma e prova a capire che figura verrà fuori. Disegnala sulla base del disco volante. **Ruota di 10 gradi Fai 10 passi Penna giù Ripeti 36 volte penna su** Vai a pagina 5.

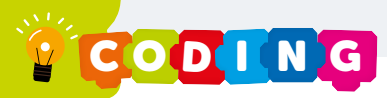

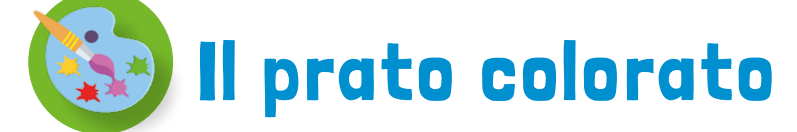

Oltrepassiamo la porta e ci ritroviamo in un immenso campo di fiori, sui quali svolazzano tanti colibrì, gli uccellini più amati dall'antico popolo dei Maya. Con il loro lungo becco i colibrì succhiano il polline dalle corolle dei fiori e magicamente i fiori cambiano colore!

PROBLEMA 1 LE COROLLE

Osserva come cambiano i colori delle corolle.

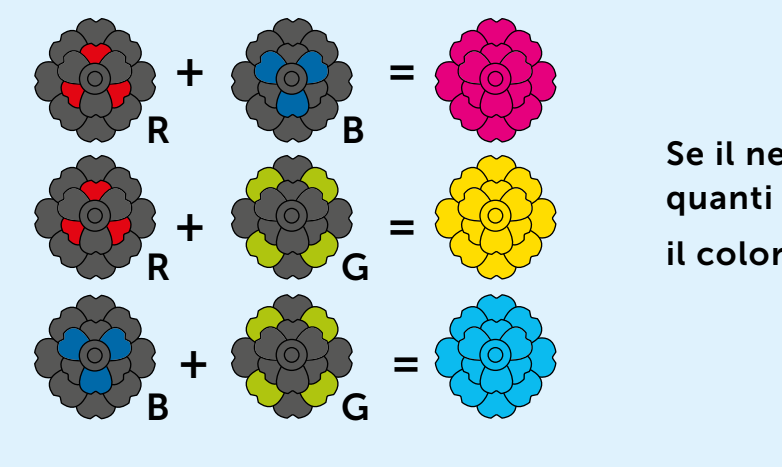

Se il nero si ottiene succhiando tutto il polline, quanti colori devi mescolare per ottenere

il colore bianco?

PROBLEMA 2 I COLORI

Completa la sequenza con numeri o con lettere.

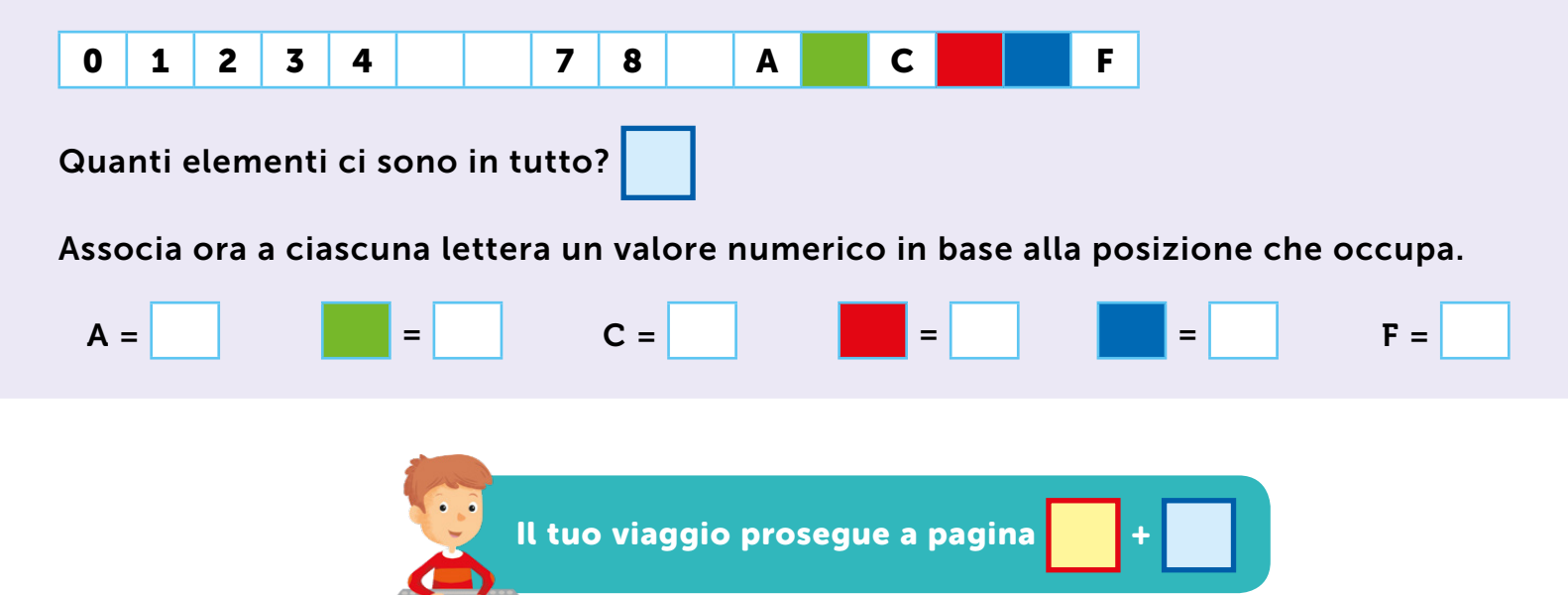

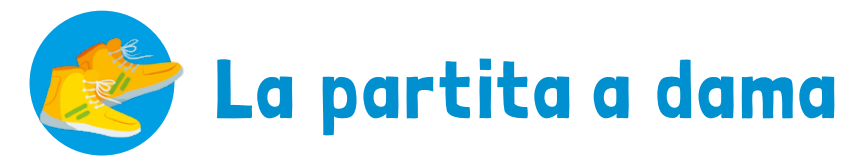

Superiamo un'altra porta ed ecco una scacchiera. Dal nostro lato c'è un tablet acceso con un pulsante verde. Premiamo PLAY: la scacchiera si illumina e una voce metallica dice: "Sfida accettata!" Nel gioco noi abbiamo la lettera J e il tablet la K. La partita ha inizio!

### PROBLEMA 1 LE PEDINE

### Completa il codice per generare le pedine che ti servono.

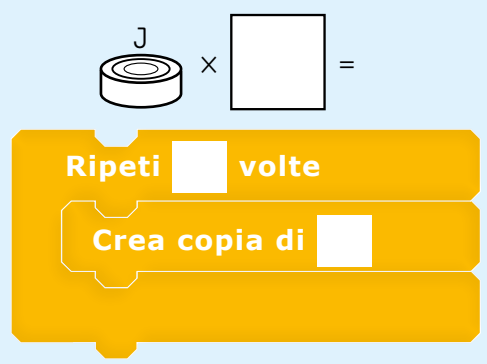

### Ora posiziona le tue pedine utilizzando lettere e numeri.

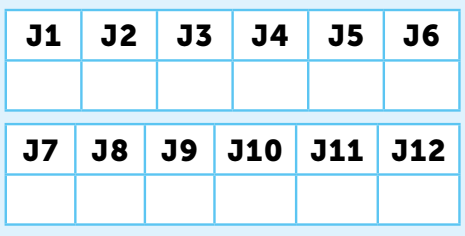

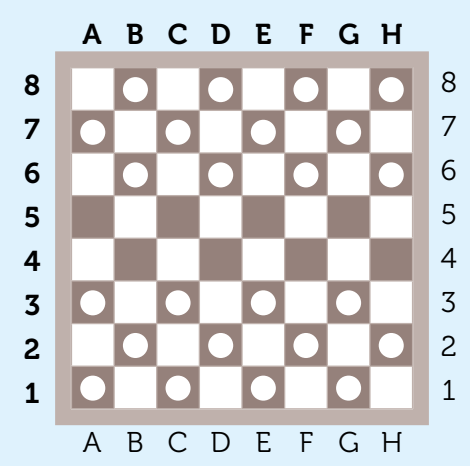

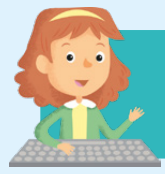

Il tuo viaggio continua a pagina: numero pedine − 3.

### PROBLEMA 2 MOSSE E CONSEGUENZE

Che cosa fanno le pedine di squadre opposte quando si incontrano?

### Programma le mosse completando il codice.

Nell'immagine vedete la collisione dei quadrati intorno alle pedine.

### Scrivete un programma che:

- 1) verifica se è il turno di J
- 2) verifica la collisione dei quadrati
- 3) cambia il punteggio di un valore
- 4) nasconde K
- **5)** porta J a due passi di distanza
- **6)** cambia turno in K

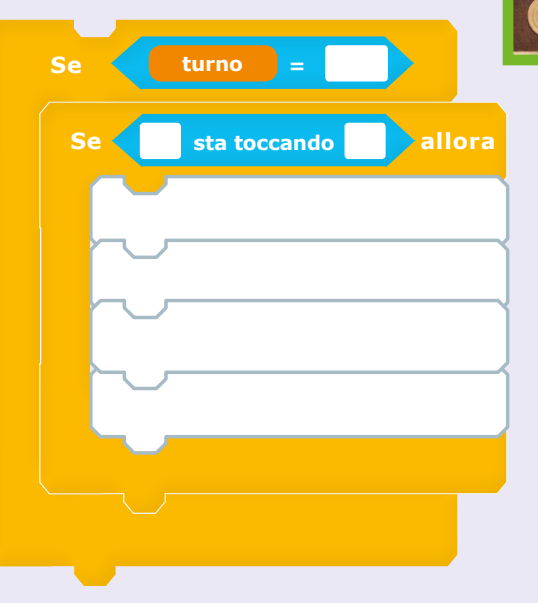

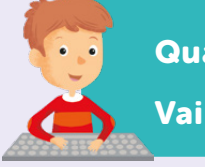

Quanti blocchetti ci sono? Vai alla pagina corrispondente.

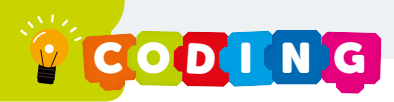

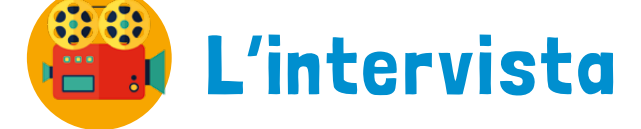

In questa stanza ci sono un uomo e una donna: stanno parlando, ma non si capisce nulla perché parlano contemporaneamente. Le voci si confondono e si mescolano.

PROBLEMA 1 LE BATTUTE

### Aiuta i due a dialogare.

- Decidi chi fa le domande (intervistatore/intervistatrice) e chi risponde (intervistato/a).
- L'intervistatore/intervistatrice ha a disposizione 3 blocchetti, l'intervistato/a 4.
- Scrivi le battute del dialogo nei blocchetti.
- Colora di grigio il blocchetto avanzato.

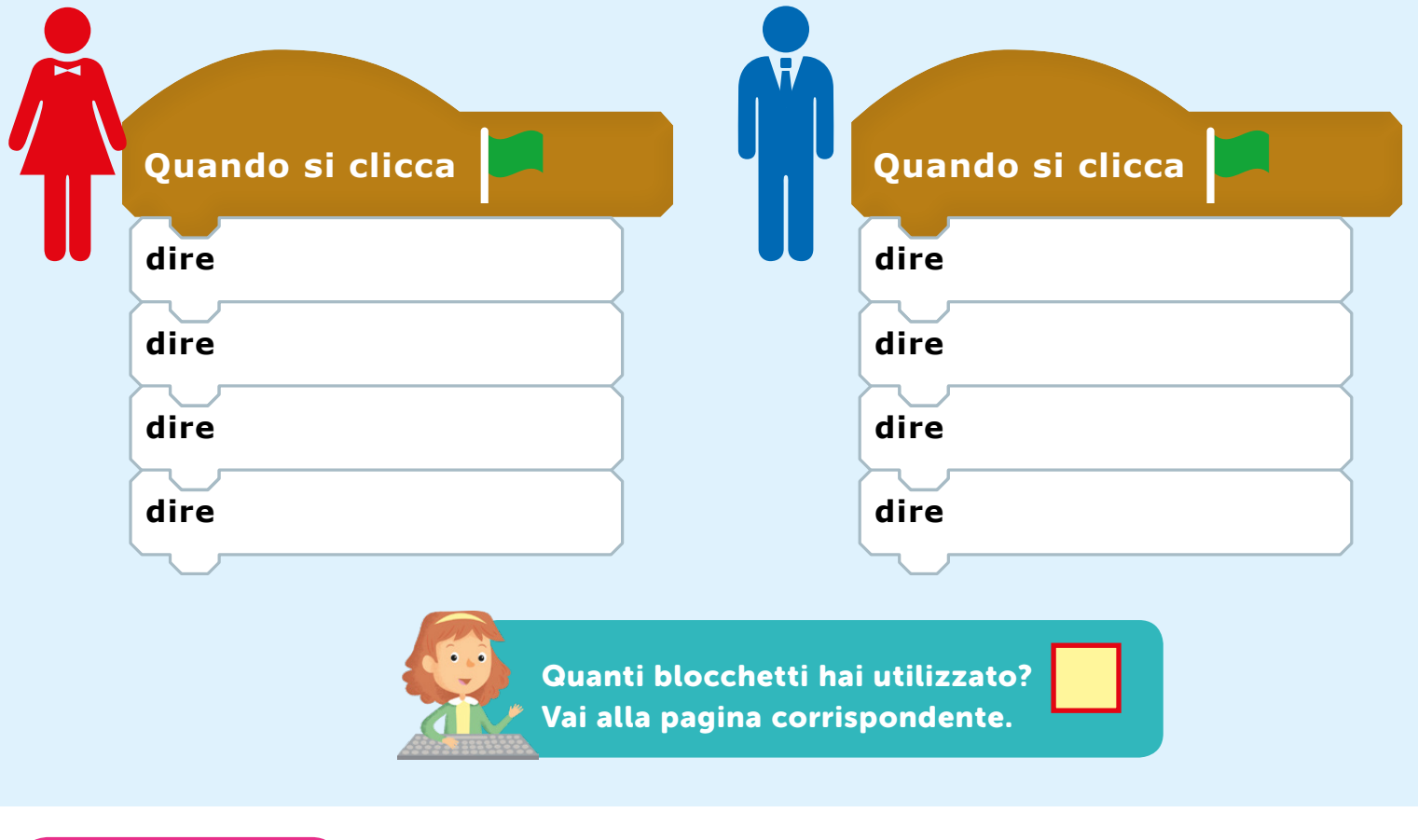

PROBLEMA 2 I TURNI

Come puoi risolvere il problema di comunicazione tra i due personaggi?

Che cosa puoi aggiungere tra i blocchetti del loro codice per aiutarli?

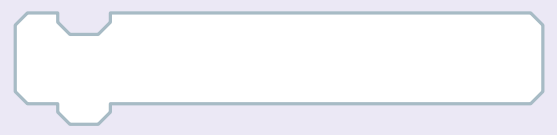

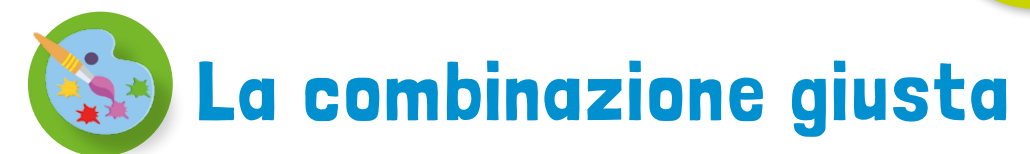

In questa stanza c'è una grande cassaforte. Il lucchetto è formato da due dischi girevoli: ciascuno presenta 16 tacche e ogni tacca è contrassegnata da un numero da 0 a 9 o una lettera da A a F. Sopra la cassaforte c'è un foglio: è il codice. Ma quale sarà la combinazione? Cerchiamo in giro e... in un angolo troviamo un foglietto.

### PROBLEMA 1 IL FOGLIETTO

Forse il foglietto contiene la combinazione: infatti ci sono due colonne, una per ogni disco del lucchetto, e i simboli corrispondono. Solo che... il foglietto è incompleto!

### Completalo tu.

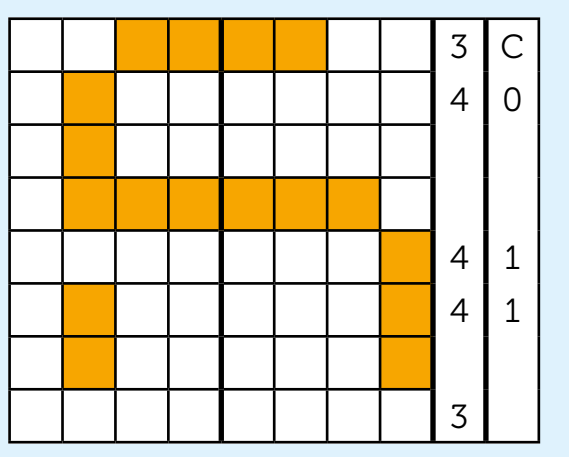

### PROBLEMA 2 LA COMBINAZIONE

Proviamo, ma la cassaforte non apre. Un attimo! Anche sul retro del foglietto c'è uno schema.

### Completalo.

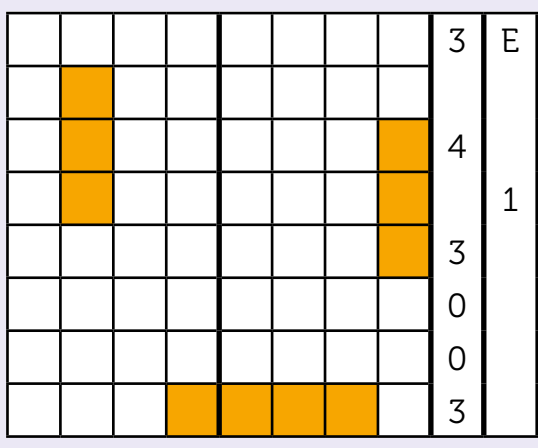

### IL CODICE

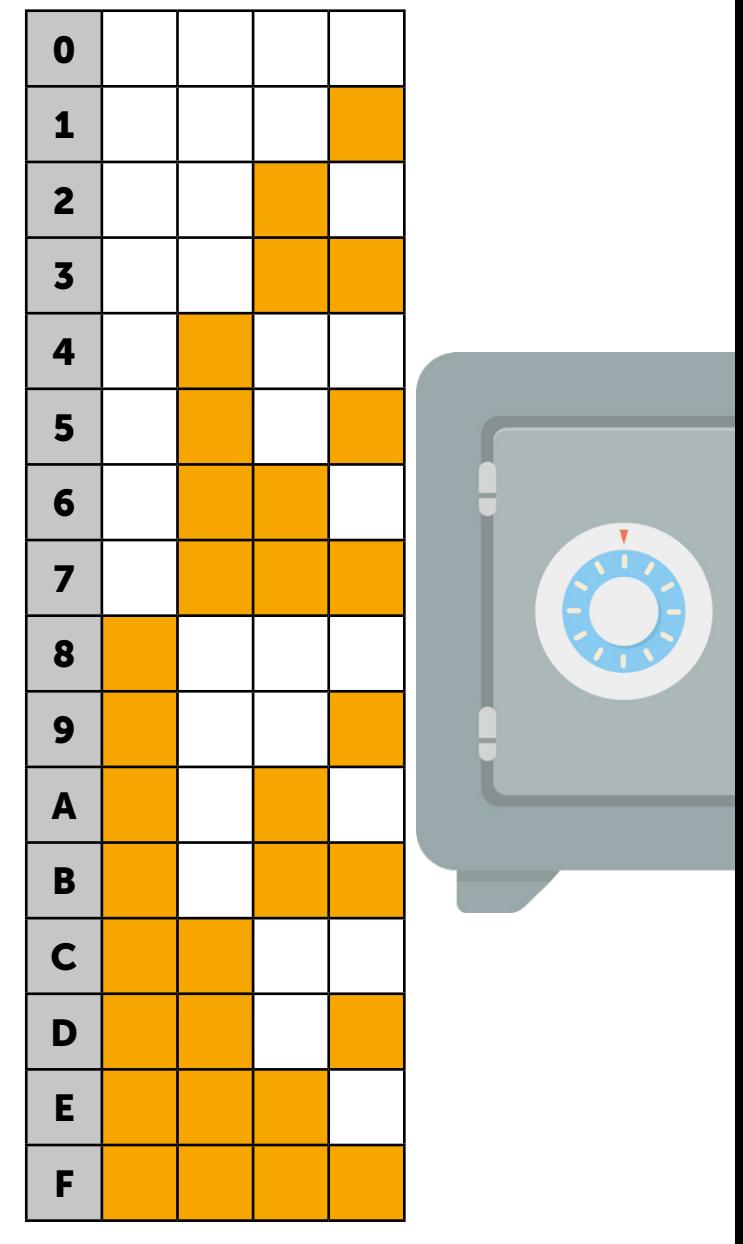

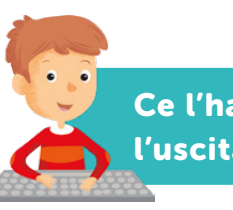

Ce l'hai fatta! Hai guadagnato l'uscita dal labirinto!

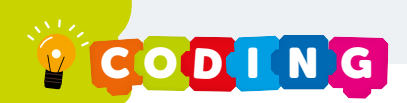

## Il Livello Master

Usciamo dal labirinto e troviamo Gazzaladra che ci aspetta e ci accompagna subito in laboratorio dal dottor Pipa. "Mi congratulo con ognuno di voi. Avete raggiunto il Livello Master. Adesso sono sicuro che sarete in grado di sviluppare i videogiochi."

> COMPLIMENTI! ECCO IL VOSTRO ATTESTATO DI PROGRAMMATORE LIVELLO MASTER: VE LO SIETE GUADAGNATI.

## I Videogiochi del Dr. Pipa

### Le uova nel paniere

aumenta di 1.

In questo videogioco le uova

cadono e un paniere le raccoglie. Per ogni uovo raccolto il Punteggio Progetto:

I Personaggi del videogioco sono:

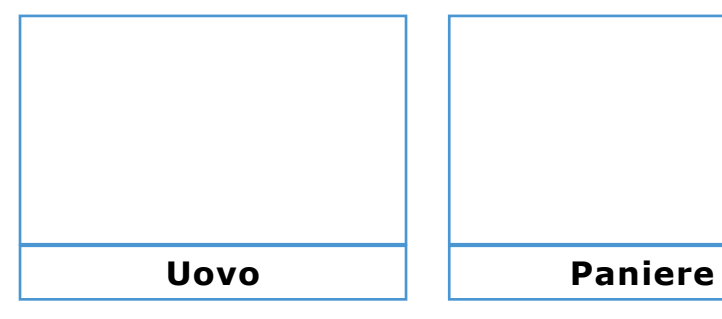

**X +**

Che movimenti devono fare i due Personaggi? Su che assi si muovono? **Studia il movimento dei due Personaggi, disegnando anche le traiettorie.**

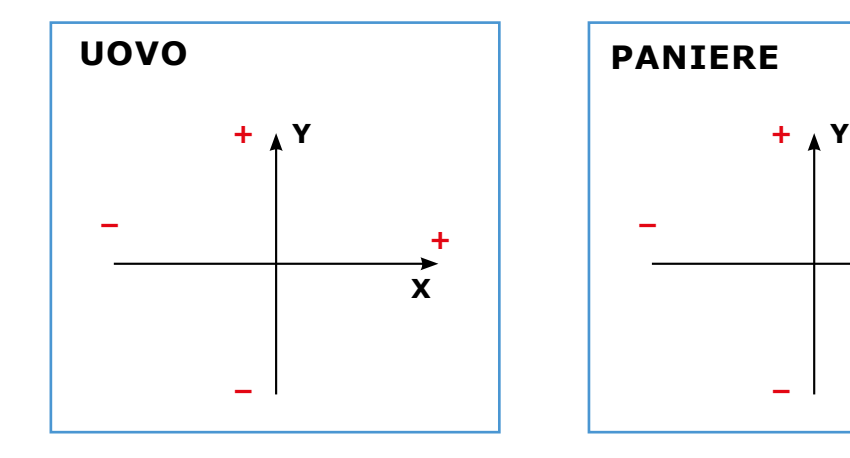

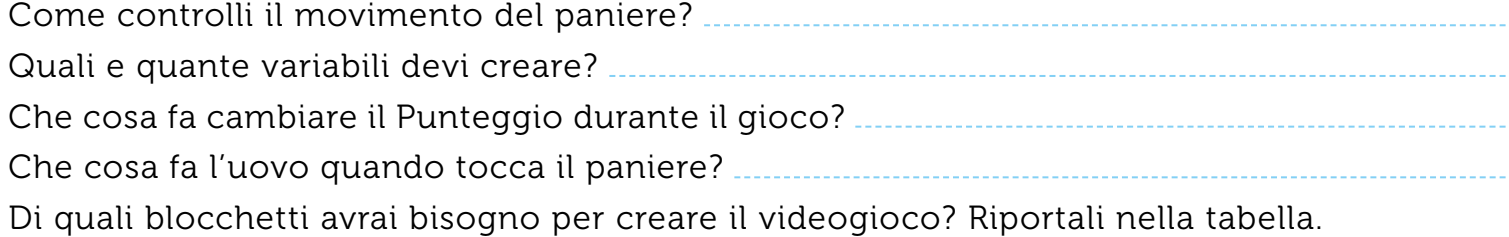

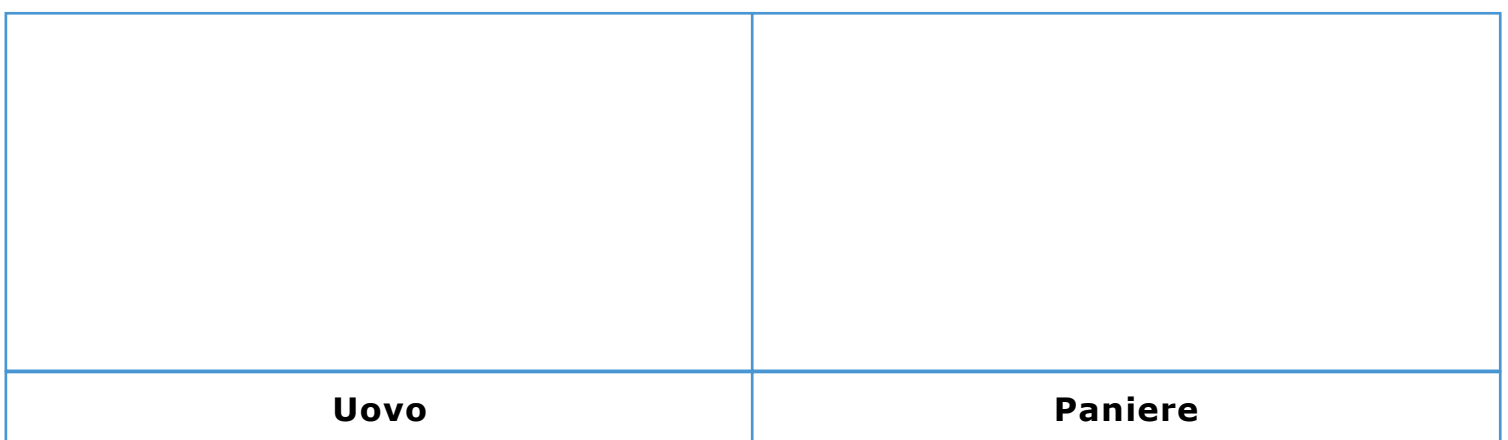

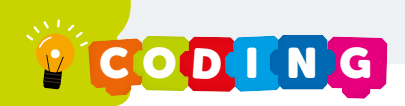

## I Videogiochi del Dr. Pipa

### Ping-Pong

In questo videogioco una pallina si muove da una parte all'altra dello sfondo. C'è una barra per far rimbalzare la pallina. C'è un Punteggio che parte da 5 e diminuisce ogni volta che la pallina tocca il bordo.

### Progetto:

I Personaggi del videogioco sono:

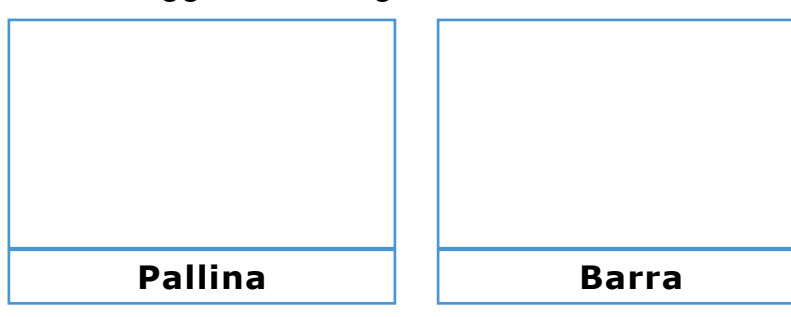

Che movimenti devono fare i due Personaggi? Su che assi si muovono? **Studia il movimento dei due Personaggi, disegnando anche le traiettorie.**

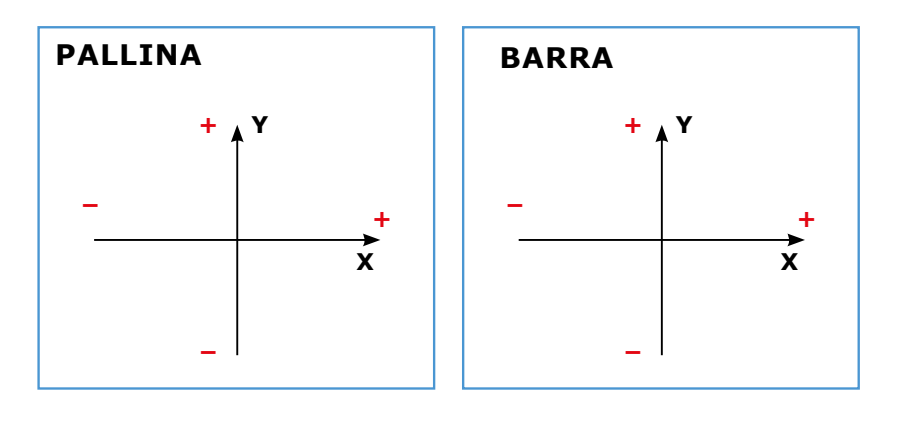

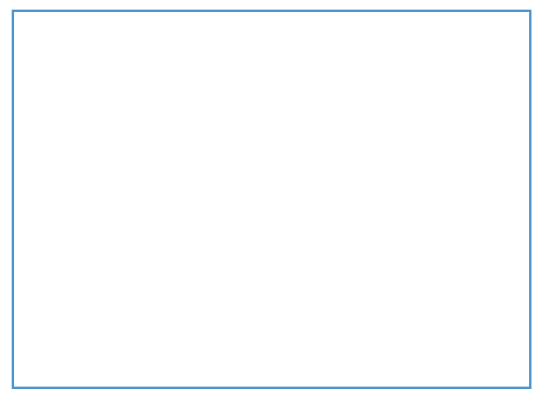

Come immagini lo sfondo? Che cosa metteresti per poter cambiare il Punteggio quando la pallina tocca il bordo che si trova sotto la barra?

Come controlli il movimento della barra? Quali e quante variabili devi creare? Che cosa fa cambiare il Punteggio durante il gioco? Che cosa fa la pallina quando tocca il bordo? Di quali blocchetti avrai bisogno per creare il videogioco? Riportali nella tabella.

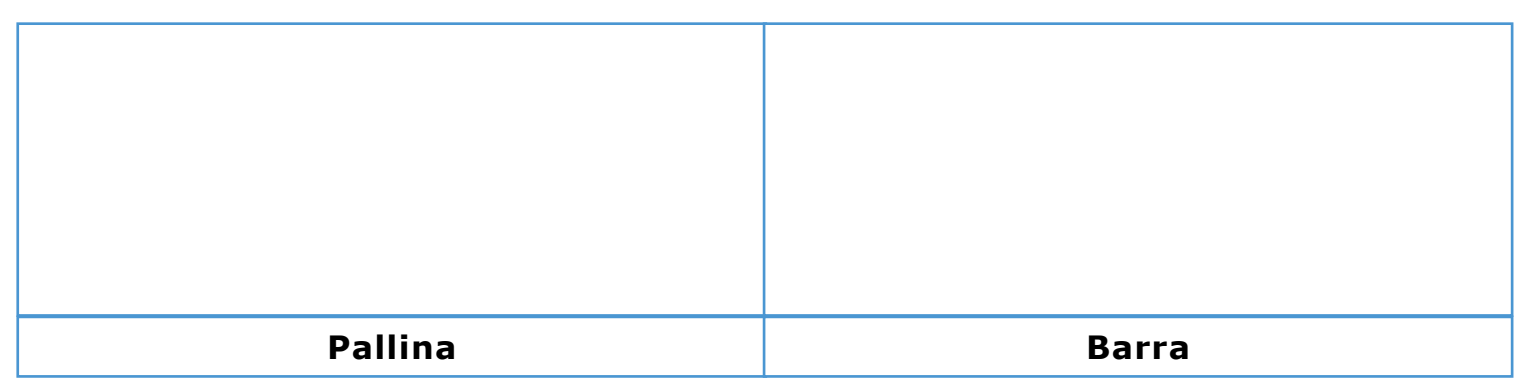

**X**

**−**

## I Videogiochi del Dr. Pipa

### Labirinto

In questo videogioco il Personaggio principale parte da un Punto Blu e deve raggiungere il Punto Rosso. C'è una variabile Livello che aumenta di 1 ogni volta che il Personaggio raggiunge il Punto Rosso. Per ogni Livello c'è uno sfondo diverso che cambia ogni volta che il Personaggio raggiunge il Punto Rosso.

### Progetto:

I Personaggi del videogioco sono:

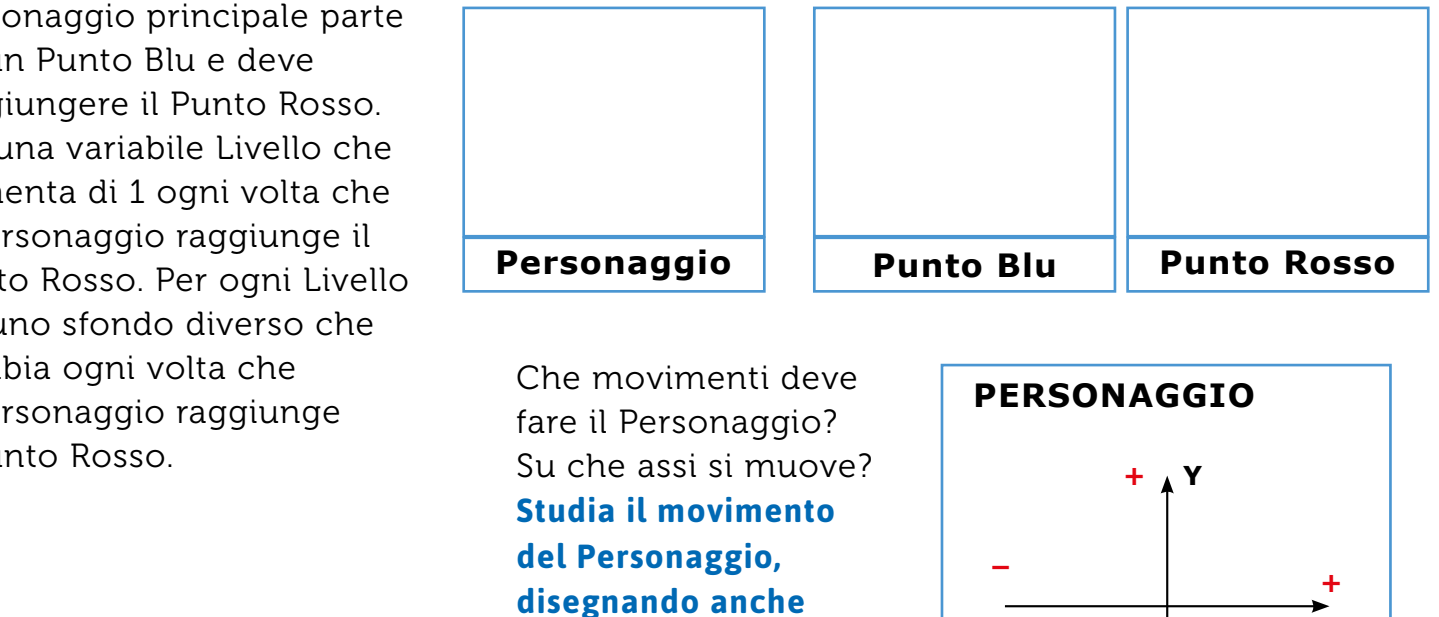

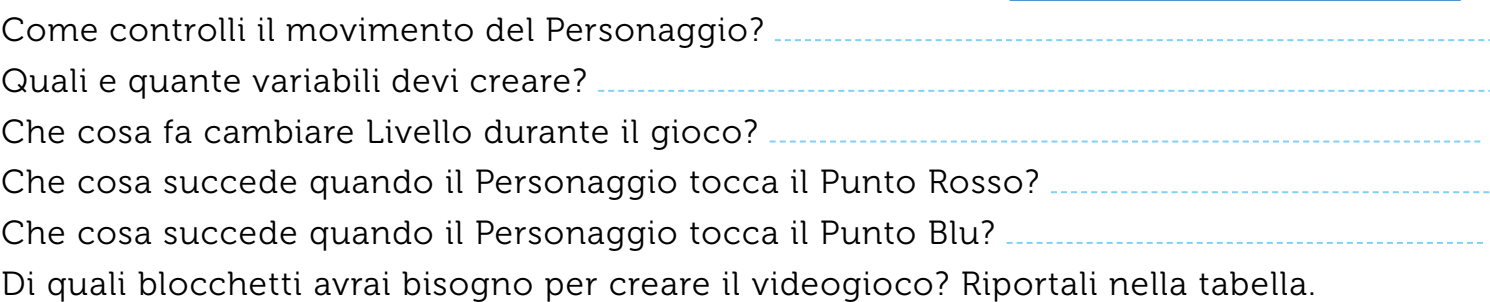

**le traiettorie.**

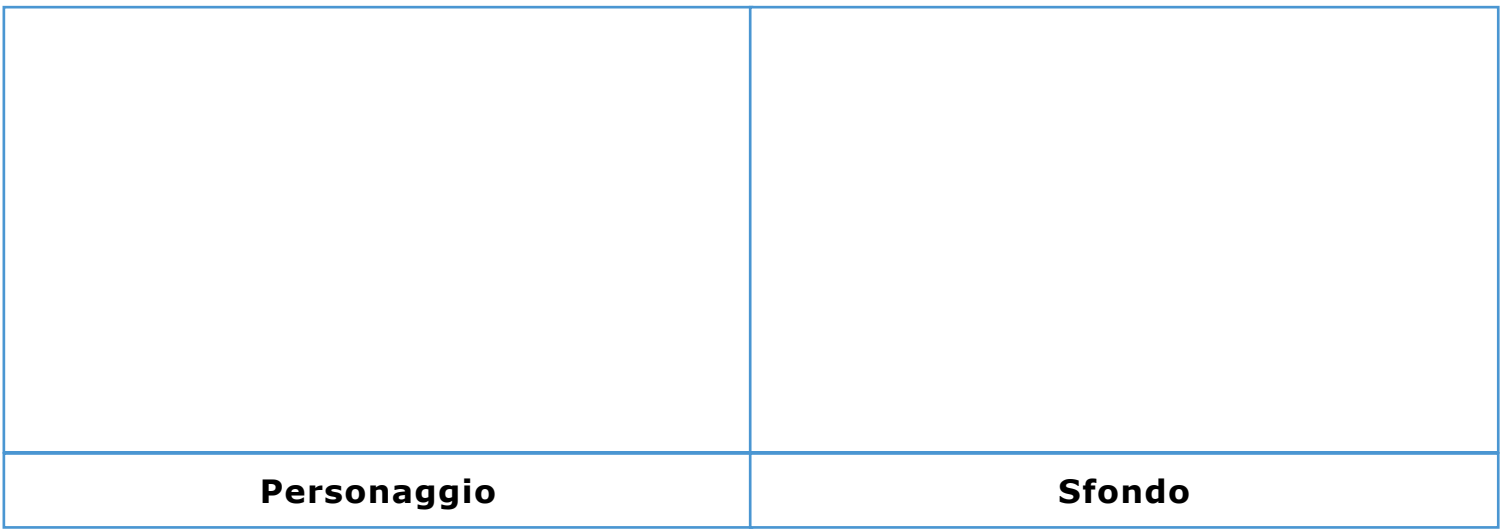

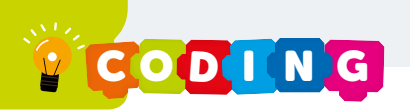

## La mappa del labirinto

Tracciate i vostri percorsi da una pagina all'altra: alcuni si interromperanno, ma uno riuscirà a raggiungere l'uscita dal labirinto.

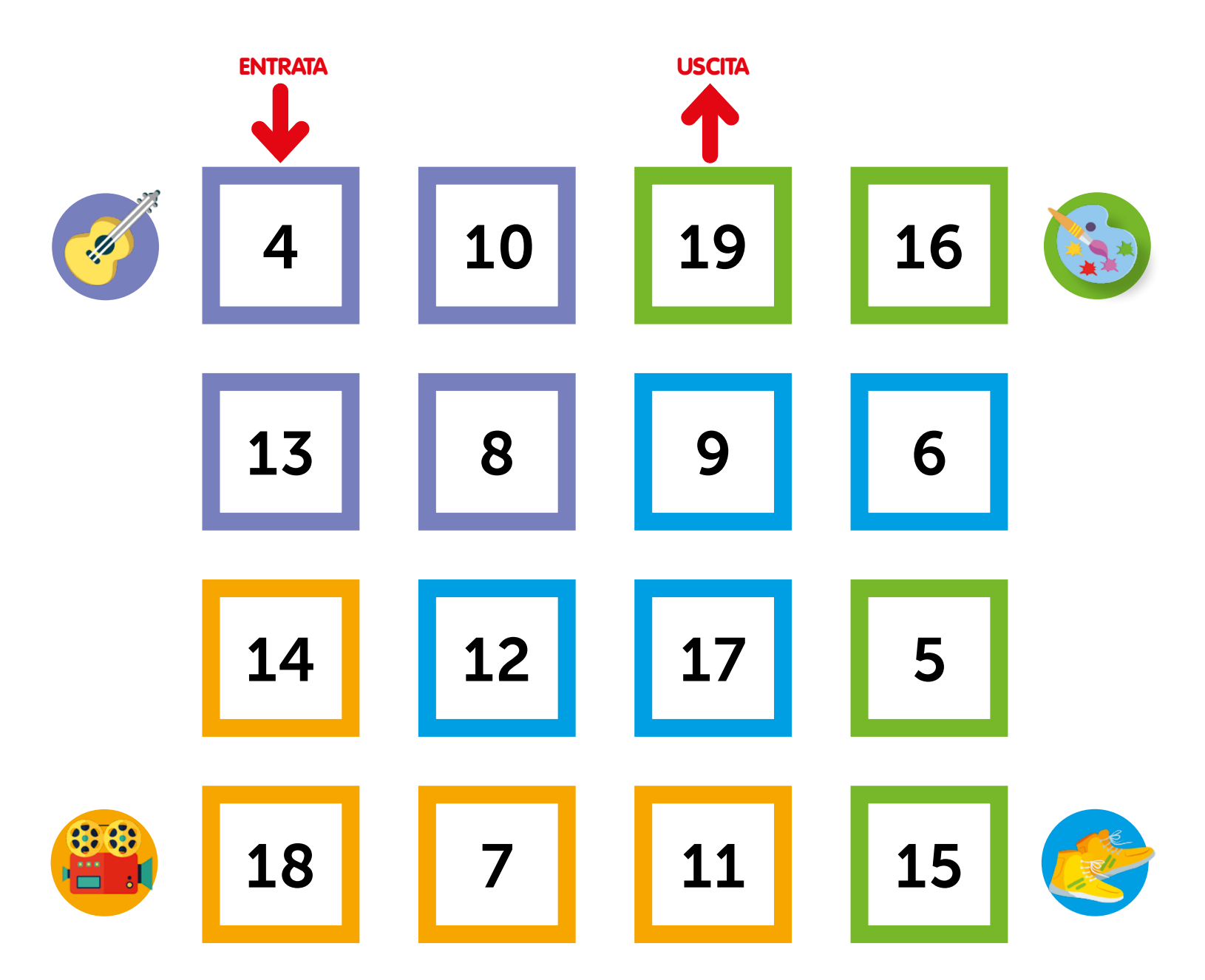